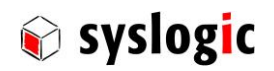

# CPC/MITX7ixy-AzzzS

Document Ordercode: DOC/MITX7ixy-AzzzS

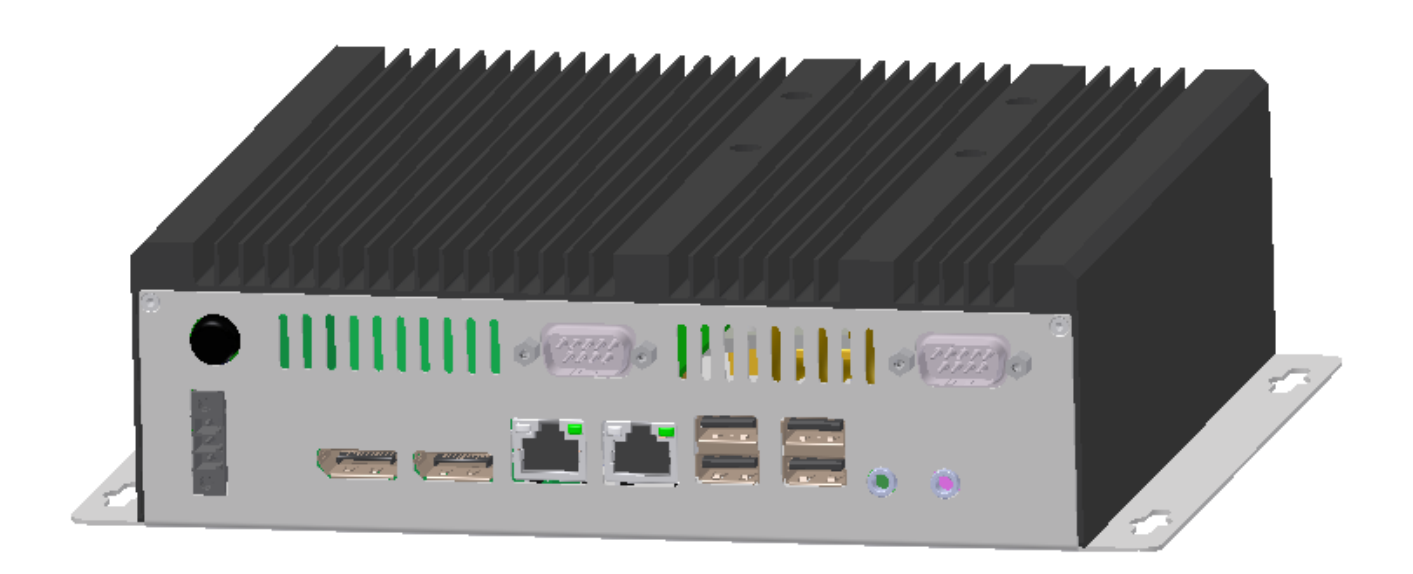

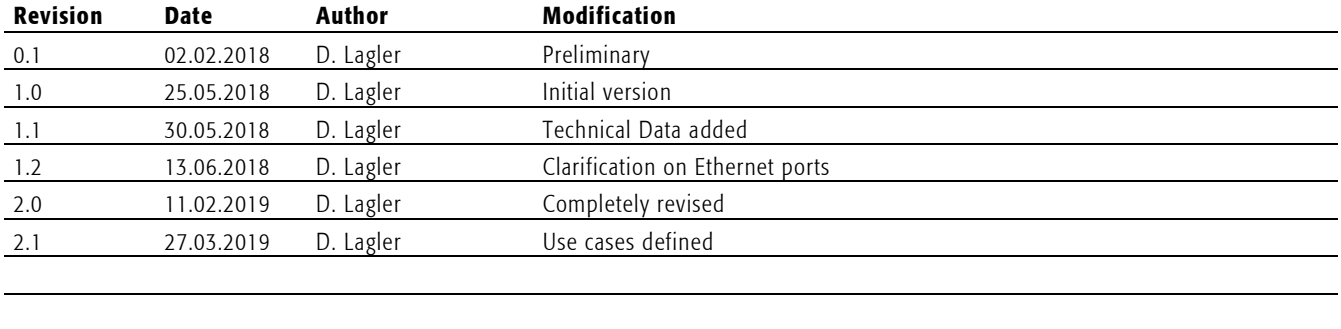

# **Contents**

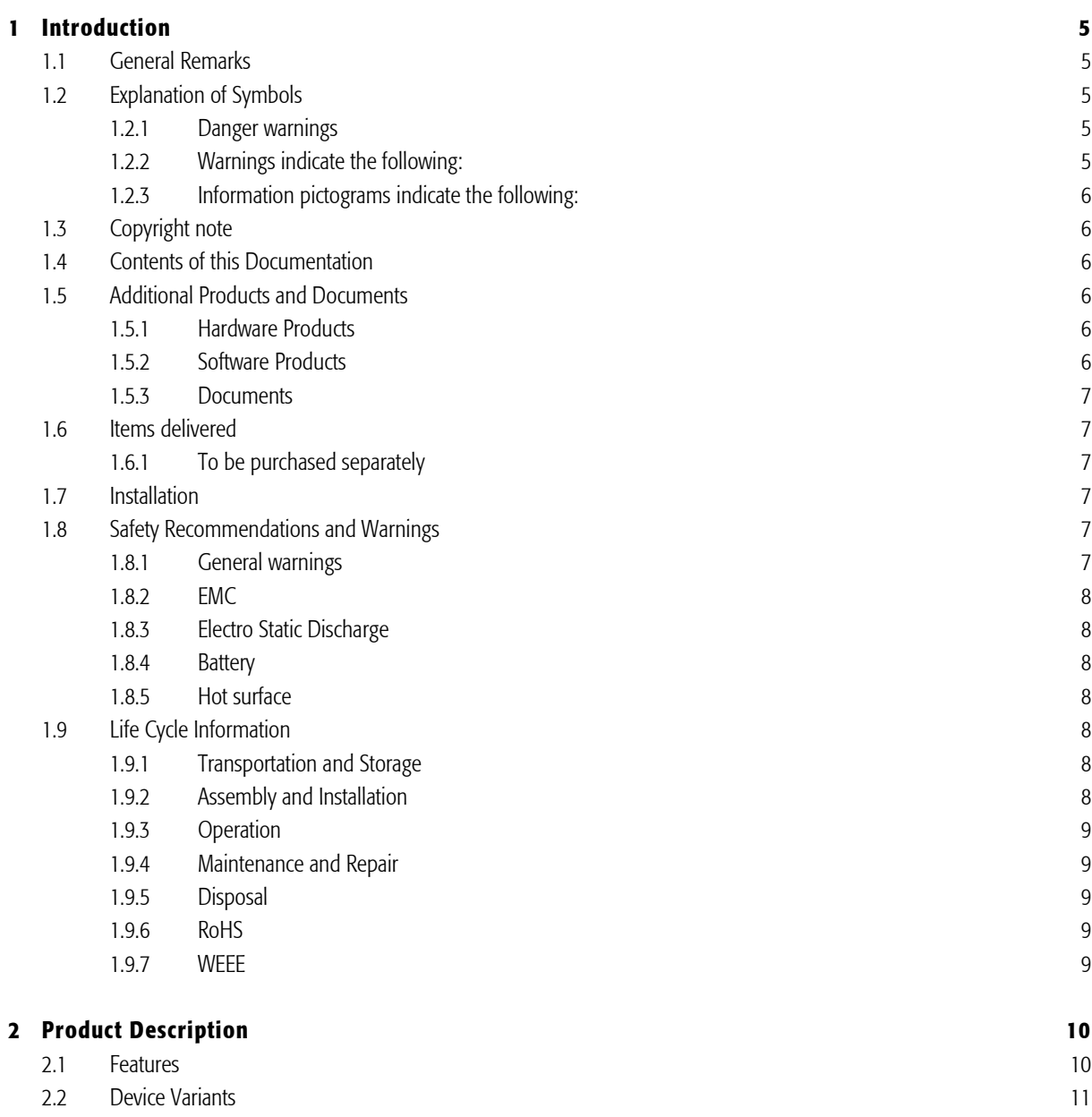

2.3 [Accessories](#page-11-0) 12

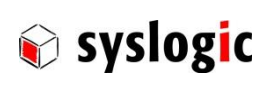

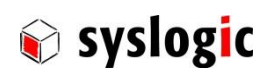

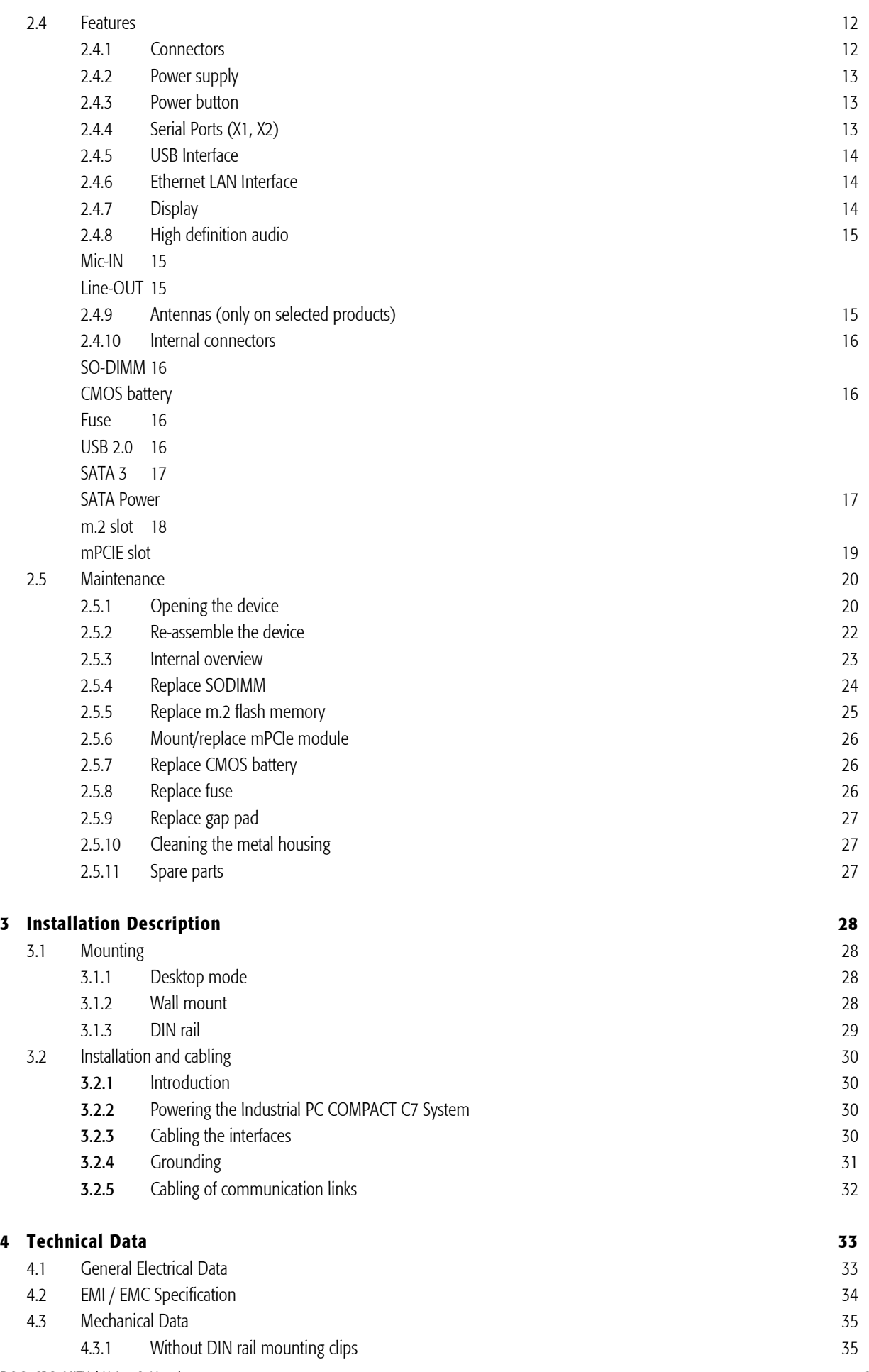

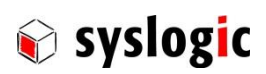

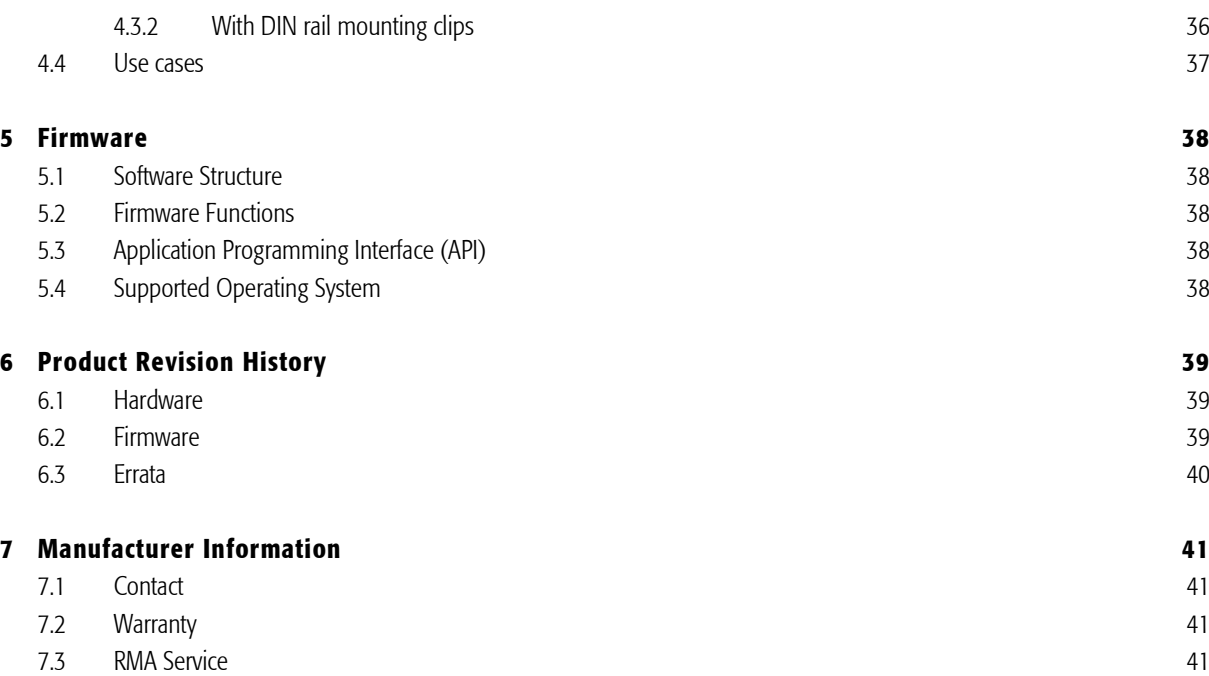

# List of Tables

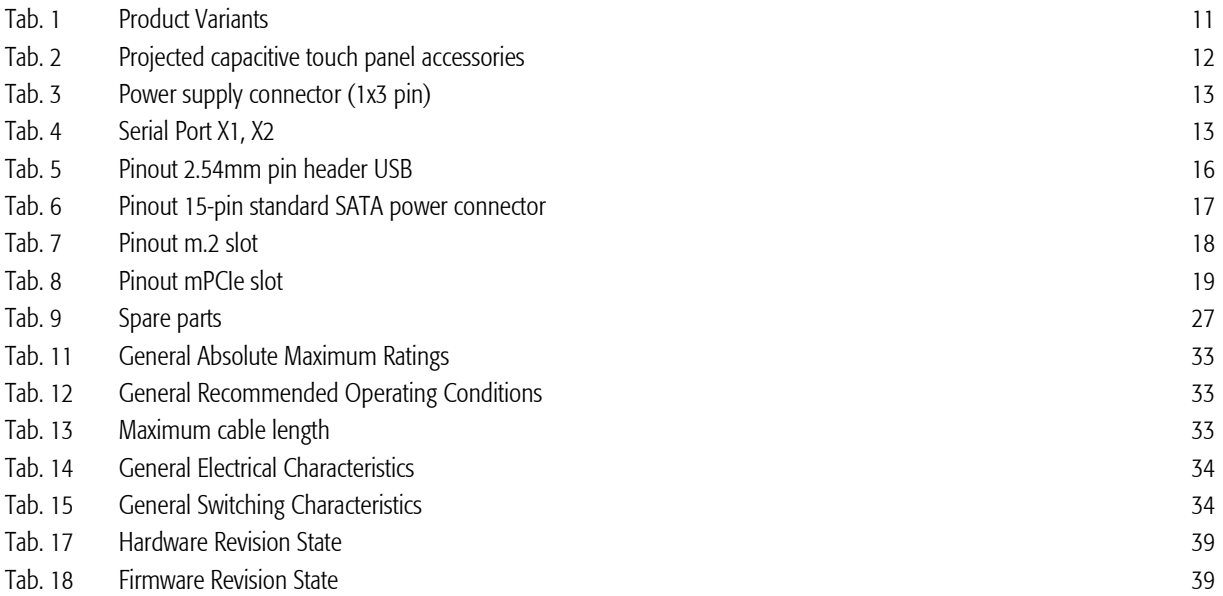

# List of Figures

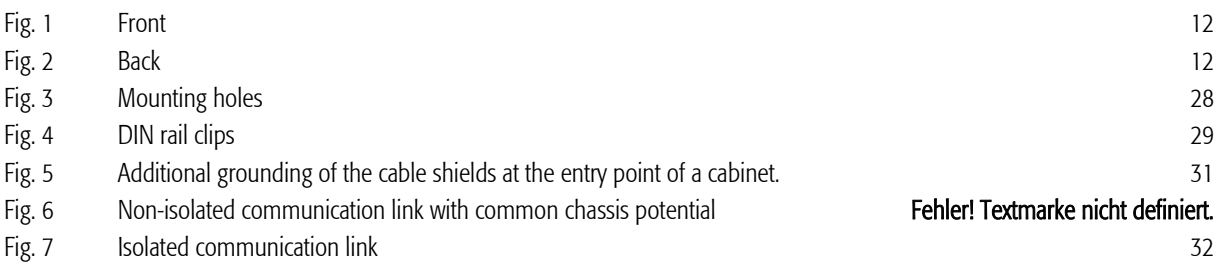

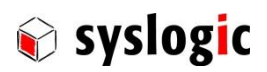

# <span id="page-4-0"></span>1 Introduction

# <span id="page-4-1"></span>1.1 General Remarks

The content and presentation of this document has been carefully checked. No responsibility is accepted for any errors or omissions in the documentation.

Note that the documentation for the products is constantly revised and improved. The right to change this documentation at any time without notice is therefore reserved.

Syslogic is grateful for any help referring to errors or for suggestions for improvements.

The following registered trademarks are used:

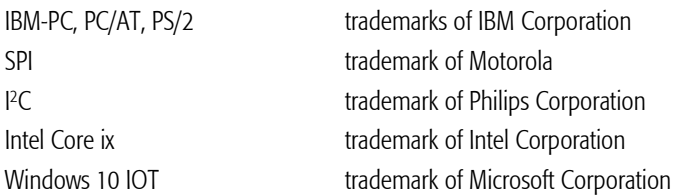

All other trademarks appearing in this document are the property of their respective company.

# <span id="page-4-2"></span>1.2 Explanation of Symbols

#### <span id="page-4-3"></span>1.2.1 Danger warnings

The following information is for your personal safety and the prevention of damage to the product described or connected devices. Safety instructions and warnings for the prevention of danger to the life and health of users or service personnel and for the prevention of damage are highlighted in this document by the pictograms specified below. Warning and Information pictograms are shown in this document.

#### <span id="page-4-4"></span>1.2.2 Warnings indicate the following:

Death, serious injury or substantial material damage may occur if the related safety measures are not implemented. The individual *Warning* pictograms have the following meaning:

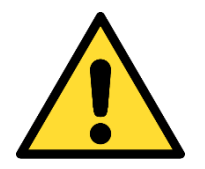

# Attention! General!

Is an instruction that must be observed in order to ensure protection before, while and after using the device. The correct procedure must be observed.

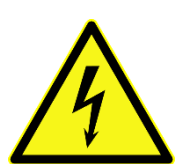

#### Attention! Electric shock!

Persons may be exposed to dangerous voltages in electrical installations. There is a danger of electric shock if a live part is touched.

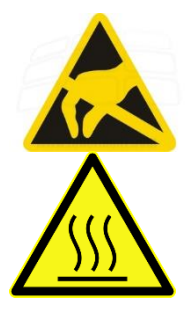

# Attention! Observe ESD measures!

Electrostatic discharge may destroy electronic components.

#### Attention! Hot surfaces

Keep clear of surfaces. They may be hot.

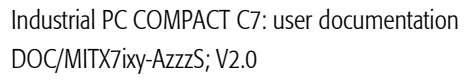

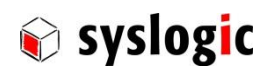

#### <span id="page-5-0"></span>1.2.3 Information pictograms indicate the following:

Important information about the product or the relevant section of the document requiring the particular attention of the reader is marked as followed:

Indicates important and instructional information.

<span id="page-5-1"></span>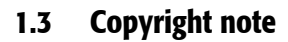

This documentation is the intellectual property of Syslogic Datentechnik AG, which also has the exclusive copyright. Any modification of the content, duplication or reprinting of this documentation, as well as any distribution to third parties can only be made with the express permission of Syslogic Datentechnik AG.

Syslogic Datentechnik AG does not accept any liability for damages arising from the use of any incorrect or incomplete information contained in this documentation or any information missing.

All brand and product names are trademarks or registered trademarks of the owner concerned.

# <span id="page-5-2"></span>1.4 Contents of this Documentation

This document addresses to system integrators, programmers and instructed installation and maintenance personal working with the Industrial PC COMPACT C7 system. It provides all information needed to configure setup and program the product.

# <span id="page-5-3"></span>1.5 Additional Products and Documents

#### <span id="page-5-4"></span>1.5.1 Hardware Products

ñ

The following hardware products are mandatory together with this documentation:

PSU/DT24V60W-3A - 24V Desktop Power Supply 60W - 3 pole

or an equivalent CE-compliant AC/DC power supply

The following hardware products are useful together with the Industrial PC COMPACT C7 system:

- Syslogic USB I/O boards
- mPCIe extension cards

#### <span id="page-5-5"></span>1.5.2 Software Products

There are no additional software products except operating systems:

– Operating Systems: check chapter [5.4](#page-38-4) for a list of supported implementations

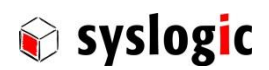

#### <span id="page-6-0"></span>1.5.3 Documents

The following additional documents are useful for correct installation and operation of the Industrial PC COMPACT C7 system:

– Syslogic USB I/O board user documentation

The following documents are useful for additional information about MiniPCIe:

– PCIe Base Specification Version 1.1

– PCIe Mini Card Electromechanical Specification Version 1.2

The MiniPCIe Specification may be downloaded from the Internet (see address below).

– PCI-SIG Consortiu[m www.pcisig.com/specifications/pciexpress/base](www.pcisig.com/specifications/pciexpress/base)

# <span id="page-6-1"></span>1.6 Items delivered

- 1x CPC/MITX7ixy-AzzzC
- 1x Power supply connector Weidmüller BCZ 3.81/04/180F SN SW (1792970000)
- 2x DIN Rail mounting clips
- 4x Countersunk screw M4x6 for DIN Rail mounting clips

#### <span id="page-6-2"></span>1.6.1 To be purchased separately

CE-compliant power supply e.g. PSU/DT24V60W-3A - 24V Desktop Power Supply 60W - 3 pole

# <span id="page-6-3"></span>1.7 Installation

The installation of the system is described in chapter [3](#page-27-0) of this documentation

# <span id="page-6-4"></span>1.8 Safety Recommendations and Warnings

The products are intended for measurement, control and communications applications in industrial environments. The products must be assembled and installed by specially trained people. The strict observation of the assembly and installation guidelines is mandatory.

The use of the products in systems in which the life or health of persons is directly dependent (e.g. life support systems, patient monitoring systems, etc.) is not allowed.

The use of the products in potentially explosive atmospheres requires additional external protection circuitry which is not provided with the products.

In case of uncertainty or of believed errors in the documentation please immediately contact the manufacturer (address see chapter [7.1\)](#page-41-1). Do not use or install the products if you are in doubt. In any case of misuse of the products, the user is solely liable for the consequences.

#### <span id="page-6-5"></span>1.8.1 General warnings

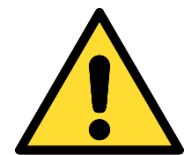

#### Important note

Ensure that the power supply is disconnected from the device before working on the device (connecting interfaces, replacing flash cards, batteries, opening the enclosure, etc.).

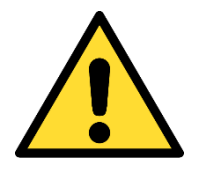

#### Important note

The output voltage of the external power supply shall be SELV and shall be limited power source according to clause 2.5 EN 60950-1. Please read the safety instructions of the power supply before installing/connecting the device.

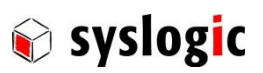

#### <span id="page-7-0"></span>1.8.2 EMC

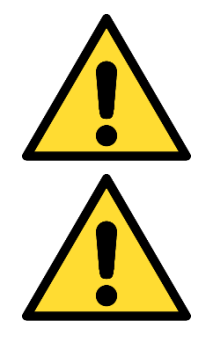

#### Important note

This is a Class A product and not intended to be used in domestic environment. The product may cause electromagnetic interference. Appropriate measures must be taken.

#### Important note

To fullfill class A of EN55032 and EN55024 a CE-compliant AC/DC power supply must be used. Cable length between power supply and device is limited to 3m.

#### <span id="page-7-1"></span>1.8.3 Electro Static Discharge

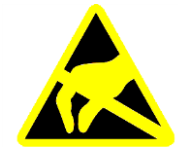

Electronic boards are sensitive to Electro-Static Discharge (ESD). Please ensure that the product is handled with care and only in an ESD protected environment. Otherwise a proper operation is not guaranteed.

Danger of explosion if the battery is not correctly replaced. Replace only with the same

or equivalent type recommended by the manufacturer.

### <span id="page-7-2"></span>1.8.4 Battery

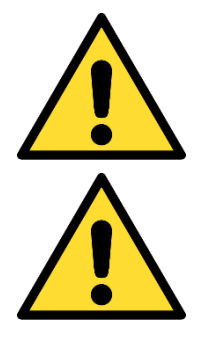

# Dispose of used batteries according to the manufacturer's instructions.

#### Maintenance of battery

Changing batteries

Empty batteries may leak.

Never short the battery.

#### <span id="page-7-3"></span>1.8.5 Hot surface

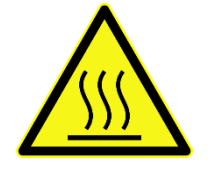

#### Attention! Hot surfaces

Make sure the device is not hot before mounting or changing the installation. The device may be hot and may cause burs.

# <span id="page-7-4"></span>1.9 Life Cycle Information

#### <span id="page-7-5"></span>1.9.1 Transportation and Storage

During transportation and storage, the products must be in their original packing. It is recommended, to keep the original packing in case of return of the product to the factory for repair. Note that the packing is recyclable.

#### <span id="page-7-6"></span>1.9.2 Assembly and Installation

Observe the EMI-precautions against static discharge. Carefully read the installation documentation before unpacking the product. The installation procedures must be strictly observed. Note that deviations from the installation guidelines may result in degraded operational reliability or in unfavourable EM-radiation or EM-susceptibility.

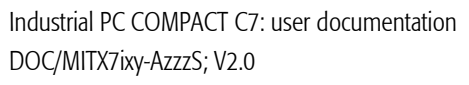

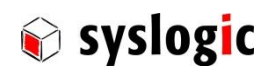

#### <span id="page-8-0"></span>1.9.3 Operation

The operating environment must guarantee the environmental parameters (temperature, power supply, etc.) specified in the technical specification section of this document.

The main functionality of the product is defined by the application program. The application program is not part of the delivery by Syslogic but is defined, developed and tested by the customer or a system-integrator for each specific application. Refer to the respective documentation for more information.

#### <span id="page-8-1"></span>1.9.4 Maintenance and Repair

In the rare case of a product hardware-failure or malfunction, the complete product should be exchanged. The faulty product must be returned to the factory for repair. Please use whenever possible the original packing for return of the product (EMI and mechanical protection).

#### <span id="page-8-2"></span>1.9.5 Disposal

At the end of the lifespan the Industrial PC COMPACT C7 products must be properly disposed. Industrial PC COMPACT C7 products contain a multitude of elements and must be disposed like computer parts. The Industrial PC COMPACT C7 products contain batteries which should be properly disposed.

#### <span id="page-8-3"></span>1.9.6 RoHS

The products of the Industrial PC COMPACT C7 family are designed and produced according to the Restriction of Hazardous Substances (RoHS) Directive (2011/65/EU).

#### <span id="page-8-4"></span>1.9.7 WEEE

The products of the Industrial PC COMPACT C7 family are not designed ready for operation for the end-user and are not intended for consumer applications. According to Waste Electrical and Electronic Equipment (WEEE) Directive (2002/96/EC) Syslogic takes back defective devices for proper disposal at the point of sale.

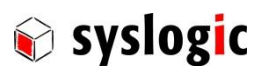

# <span id="page-9-0"></span>2 Product Description

# <span id="page-9-1"></span>2.1 Features

The Industrial PC COMPACT C7 system is a x86 based industrial PC designed for use with the IPC line of communications and I/O boards. Its many different variants allow to build up various industrial controls based on the standard PC/AT architecture.

The Industrial PC COMPACT C7 offers the following main features:

- mITX-Board
	- High performance 7th Generation Intel® CoreTM Mobile SoC U-Processors.
	- up to 2.8 GHz processor clock
	- High Definition Audio Interface (Realtek ALC 888S)
	- Improved Graphics Performance with Intel HD Graphics HD620
	- Multi-Stage watchdog
	- battery backup for Real Time Clock
	- 2x SO DIMM Socket (dual channel DDR4 up to 2133 MT/s; max. 2x 16GB)
- External connectors
	- Audio IN, Line OUT
	- Two GBit Ethernet LAN interfaces
	- Four USB 3.0 ports
	- Two serial RS232 ports (COM1/2)
	- Two independent DisplayPort++ ports supporting up to 4096 x 2160@60 Hz
- Internal connectors
	- 1x M.2 interface (already used for hard drive memory)
	- 1x mPCIe slot
	- 2x SATA interfaces (6Gbps)
	- 4x USB 2.0

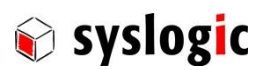

# <span id="page-10-0"></span>2.2 Device Variants

The Industrial PC COMPACT C7 is available in different functional variants and enclosures. Bold printed functions are available at the front; italic printed functions are available as internal interfaces only.

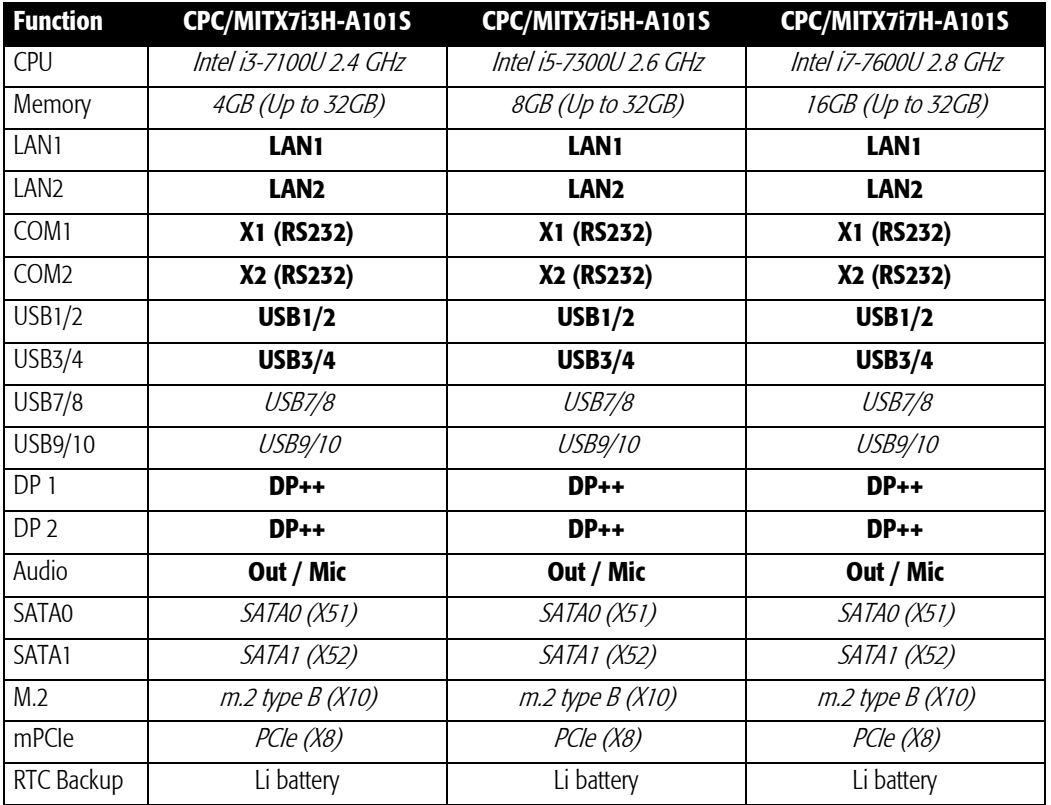

<span id="page-10-1"></span>Tab. 1 Product Variants

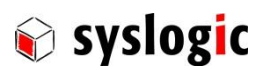

# <span id="page-11-0"></span>2.3 Accessories

The following accessories are not necessarily supplied with the device. These parts could be ordered additionally or downloaded under [www.syslogic.com:](file://///SYSLOGIC/KDATA/RECORDS/P35/6/21638690/Dokumentation/www.syslogic.com)

# *Accessories*

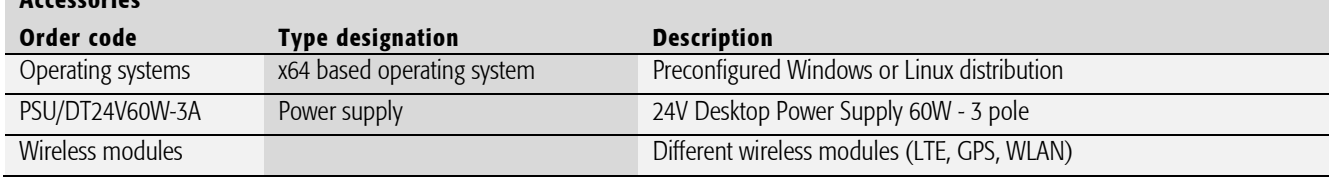

<span id="page-11-3"></span>Tab. 2 Industrial PC COMPACT C7 accessories

# <span id="page-11-1"></span>2.4 Features

### <span id="page-11-2"></span>2.4.1 Connectors

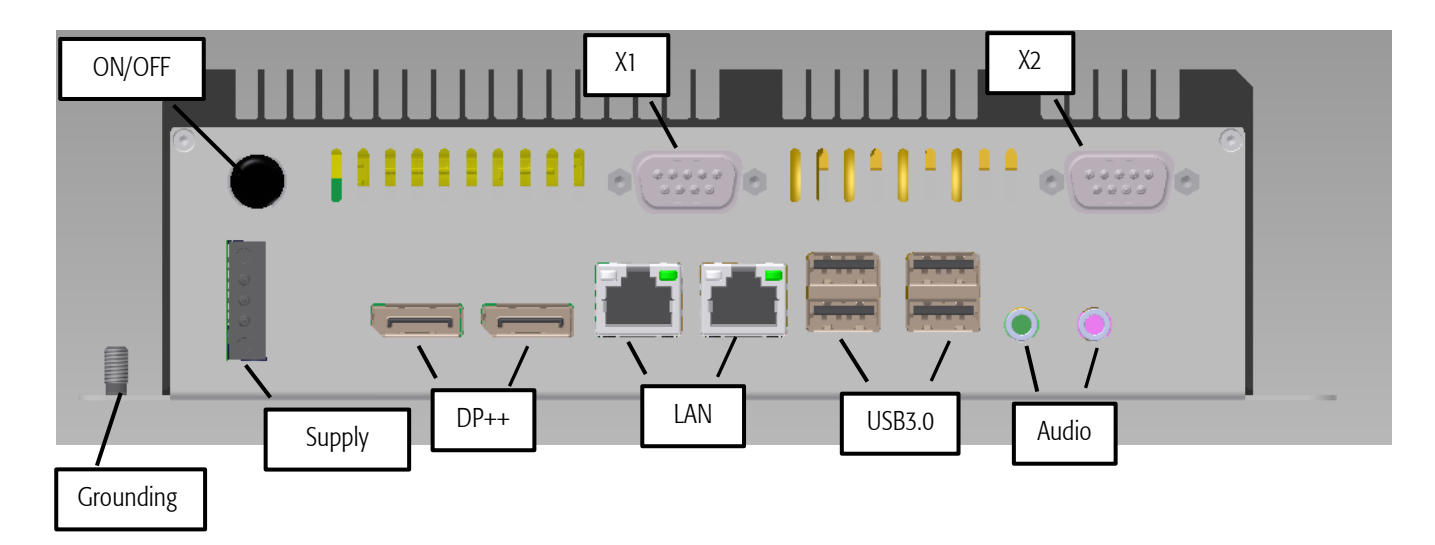

#### <span id="page-11-4"></span>Fig. 1 Front

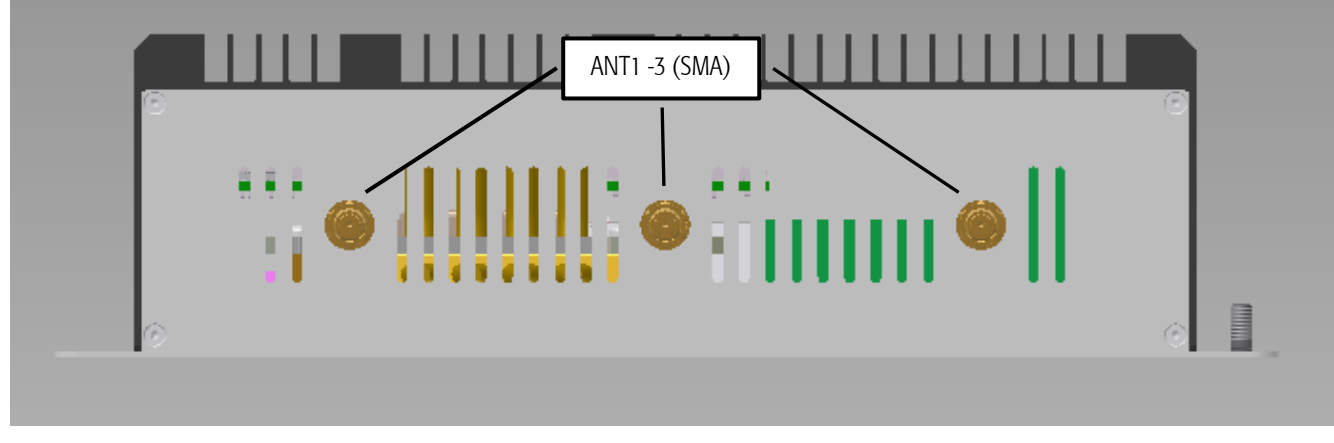

<span id="page-11-5"></span>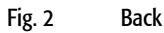

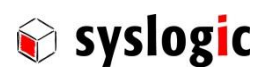

#### <span id="page-12-0"></span>2.4.2 Power supply

The processor and its peripherals are powered by a non-isolated, integrated power supply which generates all the necessary voltages.

#### Device Connection

Weidmueller BCZ 3.81/03/180F SN BK (Ordercode 1792960000)

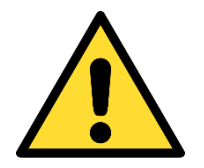

#### Power Supply requirements:

- The power supply used must fulfil CE and safety normative according to the application.
- Always use a short circuit protected power supply.
- Do not use power supplies wires or cables longer than 3m.

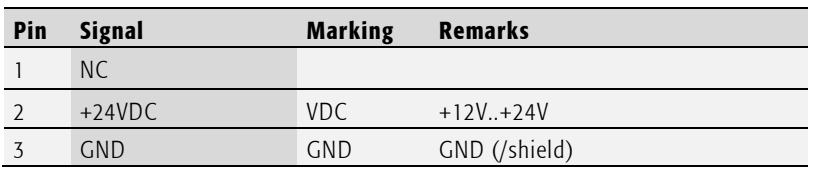

<span id="page-12-3"></span>Tab. 3 Power supply connector (1x3 pin)

#### <span id="page-12-1"></span>2.4.3 Power button

Push the button to turn on the system after power is applied.

When the system is turned on the button is illuminated in green colour. The behaviour of the power button can be configured depending on the operating system used.

#### <span id="page-12-2"></span>2.4.4 Serial Ports (X1, X2)

X1 and X2 provide two fully featured RS232 interfaces (COM1 and COM2). The COM ports support data rates up to 250 kbps with worst-case loads of 3kΩ, in parallel with 1nF.

#### Device Connection

The Serial Ports X1 and X2 are available on DSUB-9

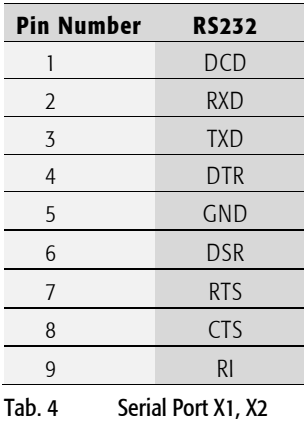

# <span id="page-12-4"></span>Important Note

Maximum cable length allowed for X1 connection is 2.9 m. If longer cables are used, special overvoltage and filtering elements must be installed to comply with the requirements of EMI/RFI CE certification. Only use high quality industrial devices with sufficient EMI compatibility.

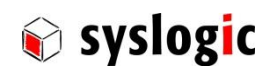

#### <span id="page-13-0"></span>2.4.5 USB Interface

The Industrial PC COMPACT C7 is equipped with four USB 3.0 ports

#### Device Connection

The USB interface uses a standard A type double USB connector

# Important Note

Each double stacked connector has a maximum current of 1A each Drawing excessively power might disturb operation

#### Important Note

No direct connection to cables leaving the building are aloud. If the application makes it necessary to connect the interface directly to cables leaving the building, special overvoltage and filtering elements must be installed to comply with the requirements of EMI/RFI CE certification. Only use high quality industrial devices with sufficient EMI compatibility. Use shielded cables for maximum EMI protection.

#### <span id="page-13-1"></span>2.4.6 Ethernet LAN Interface

The Industrial PC COMPACT C7 features two Gigabit Ethernet ports with two separate NICs. The Ethernet interface drives two LED's (yellow and green) integrated into the RJ45 connector for status information.

LAN1 (Intel i219 Ethernet controller) and LAN2 (Intel i211 Ethernet controller) both support 10/100/1000Mb/s, Auto Negotiation and Auto MDIX functions.

#### Device Connection

The Ethernet interface uses the standard RJ45 Gigabit connector on the front for 100 $\Omega$  shielded or unshielded Twisted Pair cabling.

# Important Note

Only LAN1 supports Wake-on-LAN from S5 under Windows 10

#### <span id="page-13-2"></span>2.4.7 Display

The DisplayPort signals (DP++) are available on the DisplayPort connectors DP1 and DP2 for direct connection of DisplayPort compatible monitors. These connectors support DP/HDMI/DVI displays with a resolution of up to 4096 x 2160@60 Hz.

# Device Connection

The Displayport interfaces use the standard DP++ connector

#### Important Note

No direct connection to cables leaving the building are aloud. If the application makes it necessary to connect the interface directly to cables leaving the building, special overvoltage and filtering elements must be installed to comply with the requirements of EMI/RFI CE certification. Only use high quality industrial devices with sufficient EMI compatibility. Use shielded cables for maximum EMI protection.

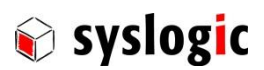

#### <span id="page-14-0"></span>2.4.8 High definition audio

<span id="page-14-1"></span>The Industrial PC COMPACT C7 has a high definition audio codec (Realtek ALC888S) mounted on it. The line output signals and the MIC signals are routed to connectors Line-OUT and Mic-IN.

#### Mic-IN

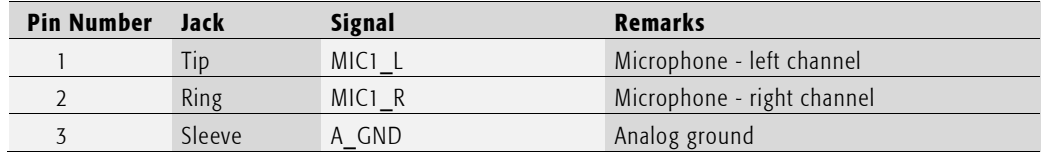

Device Connection: 3-pin, 3.5 mm single audio jack

#### <span id="page-14-2"></span>Line-OUT

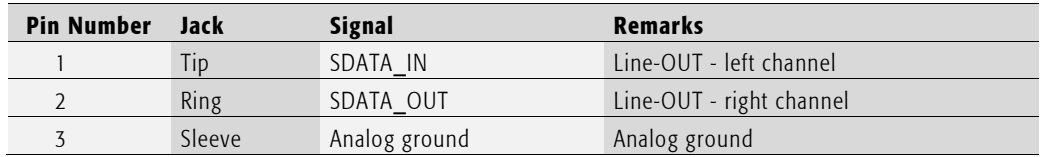

Device Connection: 3-pin, 3.5 mm single audio jack

#### Important Note

No direct connection to cables leaving the building are aloud. If the application makes it necessary to connect the interface directly to cables leaving the building, special overvoltage and filtering elements must be installed to comply with the requirements of EMI/RFI CE certification. Only use high quality industrial devices with sufficient EMI compatibility. Use shielded cables for maximum EMI protection.

#### <span id="page-14-3"></span>2.4.9 Antennas (only on selected products)

If the device is equipped with a radiotelecommunication device the respective signals are available on standard SMA or SMA-RP connectors, depending on the radiotelecommunication technology.

#### Important Note

Maximum cable length allowed for antenna connections is 2.8m and no direct connection to cables leaving the building are aloud. If longer cables are used or the application makes it necessary to connect the interface directly to cables leaving the building, special overvoltage and filtering elements must be installed to comply with the requirements of EMI/RFI CE certification. Only use high quality industrial devices with sufficient EMI compatibility.

<span id="page-15-1"></span><span id="page-15-0"></span>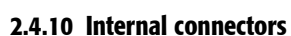

#### SO-DIMM

<span id="page-15-2"></span>Two memory sockets each support up to 16GB 260pin SODIMM non-ECC DDR4 modules with data rates up to 2133 MT/s

#### CMOS battery

The CMOS battery supplies the necessary power required to maintain the CMOS settings and configuration data in the UEFI flash chip. The specified battery type is CR2032 (3V, 230mAh)

Because the self-discharge of all lithium batteries increases rapidly at high temperatures the battery life time decreases by a great amount. To prevent battery leakage scheduled service/replacement is recommended. Please contact the battery manufacturer for further details and calculation assistance for battery life time calculation.

#### Fuse

<span id="page-15-3"></span>The main fuse protects the system against destruction in case of high energy distortions on the power line. For replacement, the system must be opened in an ESD protected environment. Only an entitled instructed person is allowed for this operation. Replacement fuse type is Littelfuse 452004.MRL (4A slow-blow).

#### USB 2.0

<span id="page-15-4"></span>The motherboard offers four USB2.0 ports on two 2.54mm pin headers X15 (USB 9/10) and X16 (USB7/8)

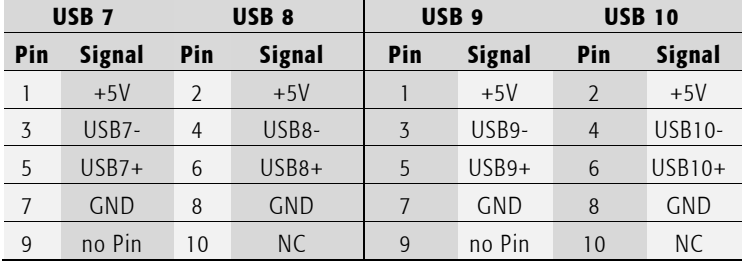

<span id="page-15-5"></span>Tab. 5 Pinout 2.54mm pin header USB

Connector X16 supports Wake-on-USB feature

Important Note Each port has a maximum current of 0.5A each

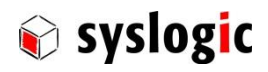

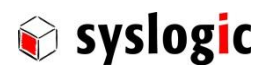

### SATA 3

<span id="page-16-0"></span>The motherboard provides two standard SATA connectors X51 and X52 which support data rates up to 6Gbps SATA0 (X51) supports eSATA devices SATA1 (X52) supports SATADOM devices

#### SATA Power

<span id="page-16-1"></span>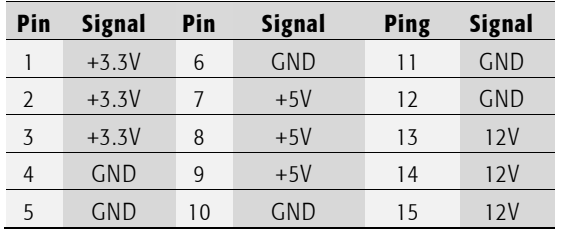

<span id="page-16-2"></span>Tab. 6 Pinout 15-pin standard SATA power connector

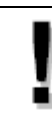

#### Important Note

Do not power more than two devices at the same time

The +3.3V, +5V and +12V voltage rails have maximum current of 2A each

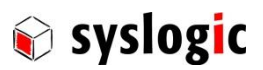

#### m.2 slot

<span id="page-17-0"></span>The motherboard offers an m.2 type 3042/2242 slot (X10) for connecting SATA or PCIe x2 SSDs and WWAN devices

<span id="page-17-2"></span>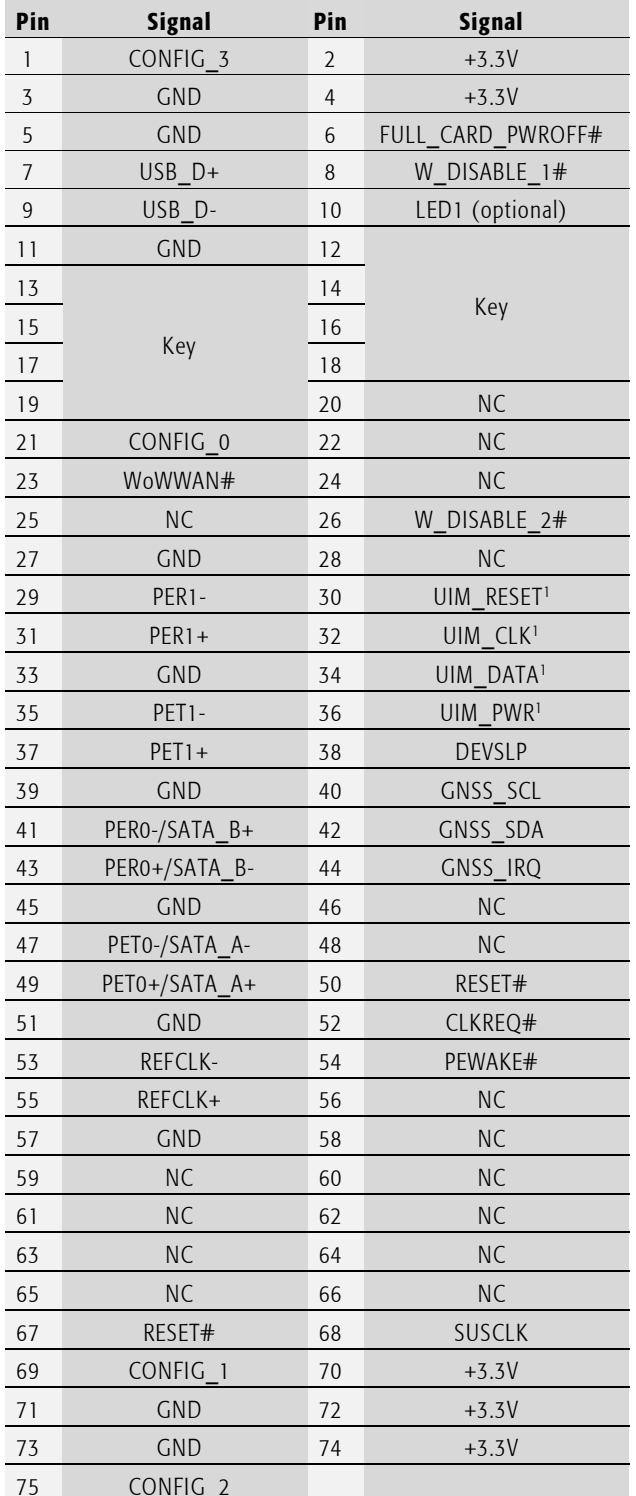

<span id="page-17-1"></span>Tab. 7 Pinout m.2 slot

**.** 

п

# Important Note

By default, an m.2 2242 flash memory module is mounted on this port

<sup>&</sup>lt;sup>1</sup> A microSIM card slot is connected to these pins. In default configuration this option is not available.

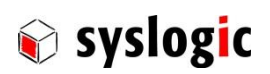

#### mPCIE slot

<span id="page-18-0"></span>The motherboard offers a mPCIe slot (X8) for inserting different removable mPCIe cards

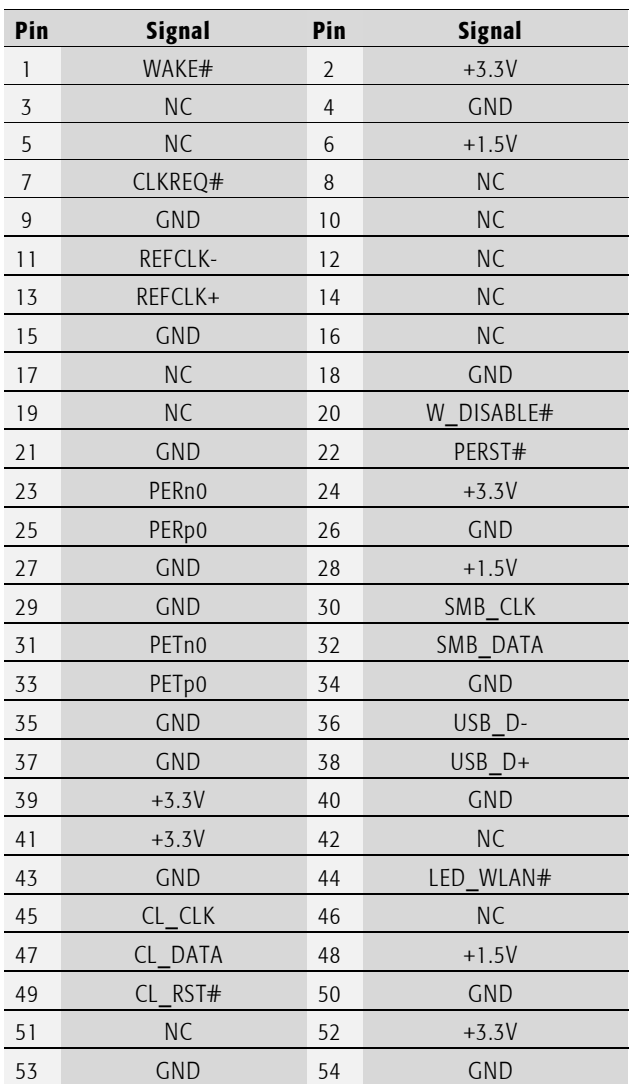

<span id="page-18-1"></span>Tab. 8 Pinout mPCIe slot

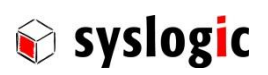

# <span id="page-19-0"></span>2.5 Maintenance

To replace the battery, fuse or data storage it is required to open the device.

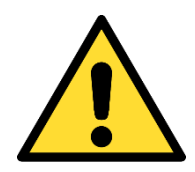

Shutdown the system and disconnect from power supply and all other connections

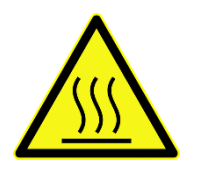

Make sure the device has cooled down to room temperature

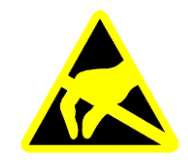

Only open the device in an ESD protected area

#### <span id="page-19-1"></span>2.5.1 Opening the device

1. Loosen the four screws on top

Tool: Hexagon socket screwdriver number 2

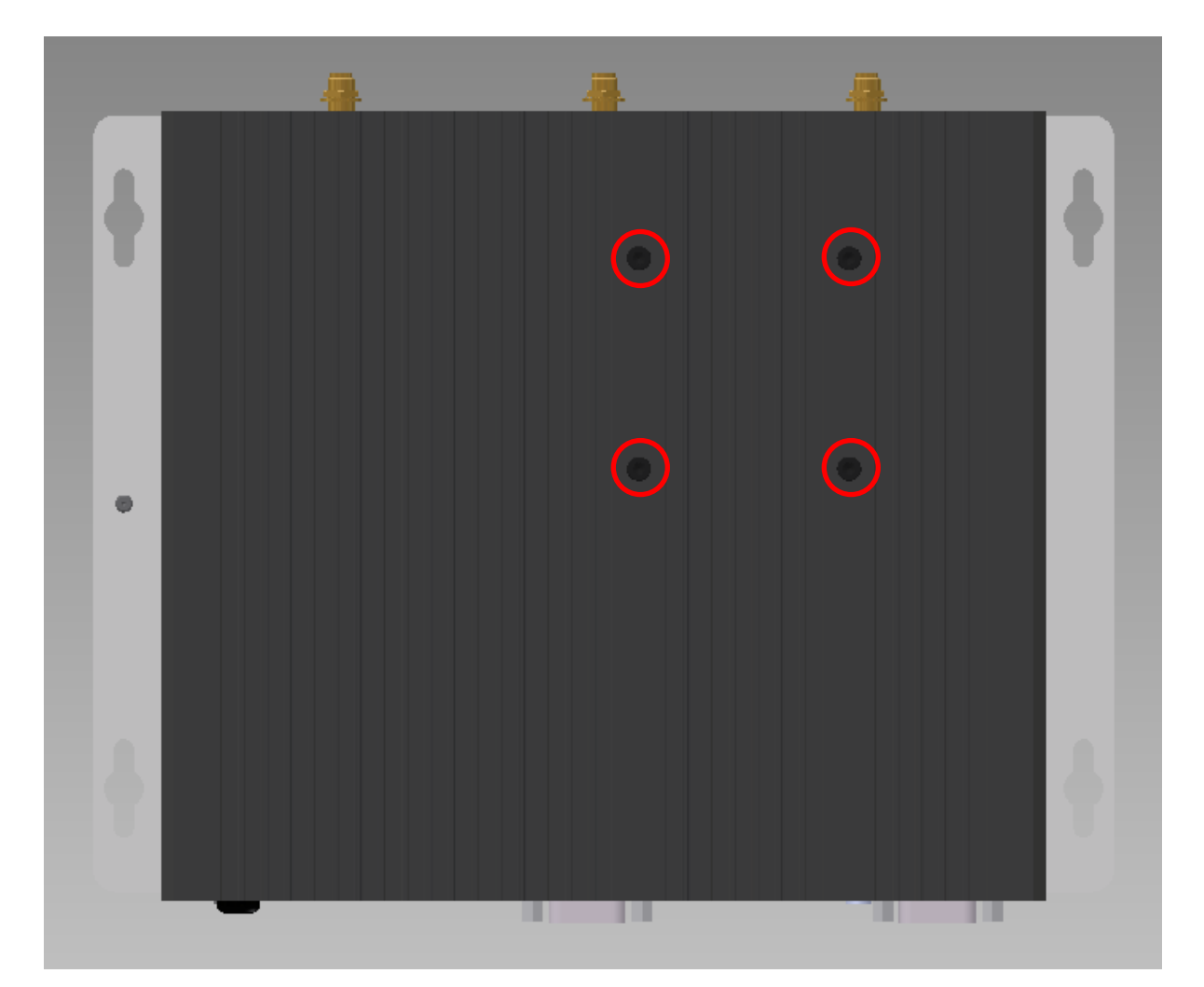

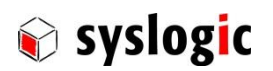

2. Loosen the two screws at the front

Tool: Torx screwdriver T6

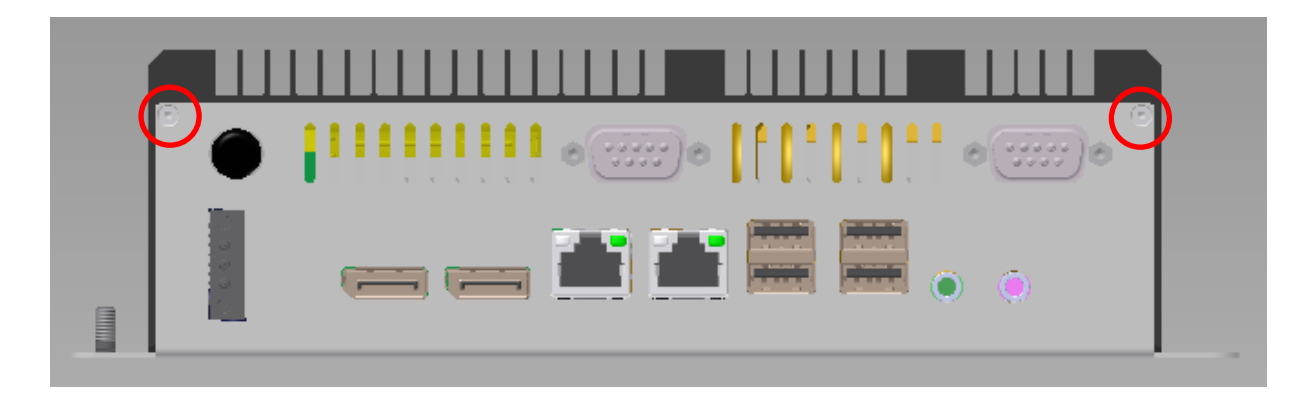

3. Loosen four screws at the back and remove the cover

Tool: Torx screwdriver T6

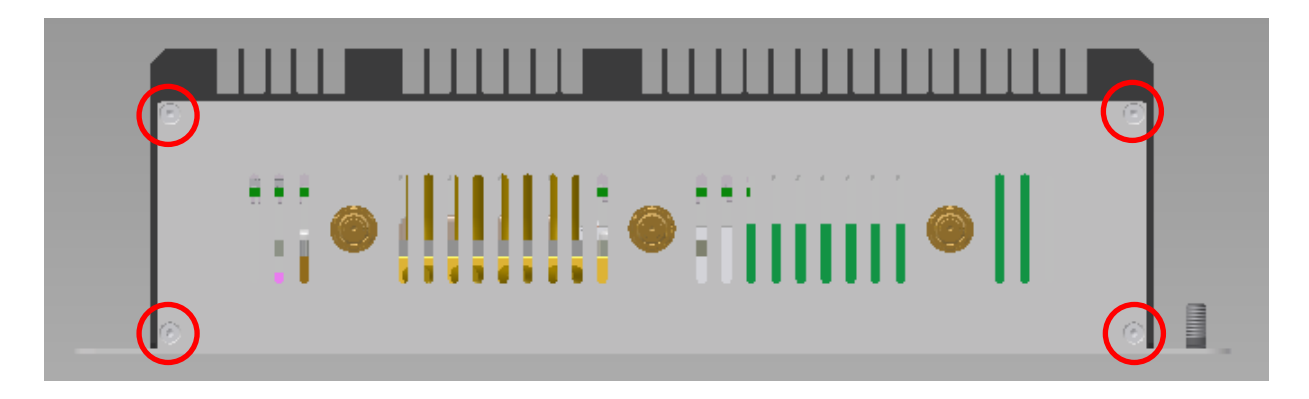

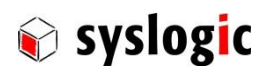

4. Loosen six screws at the bottom

Tool: Torx screwdriver T10

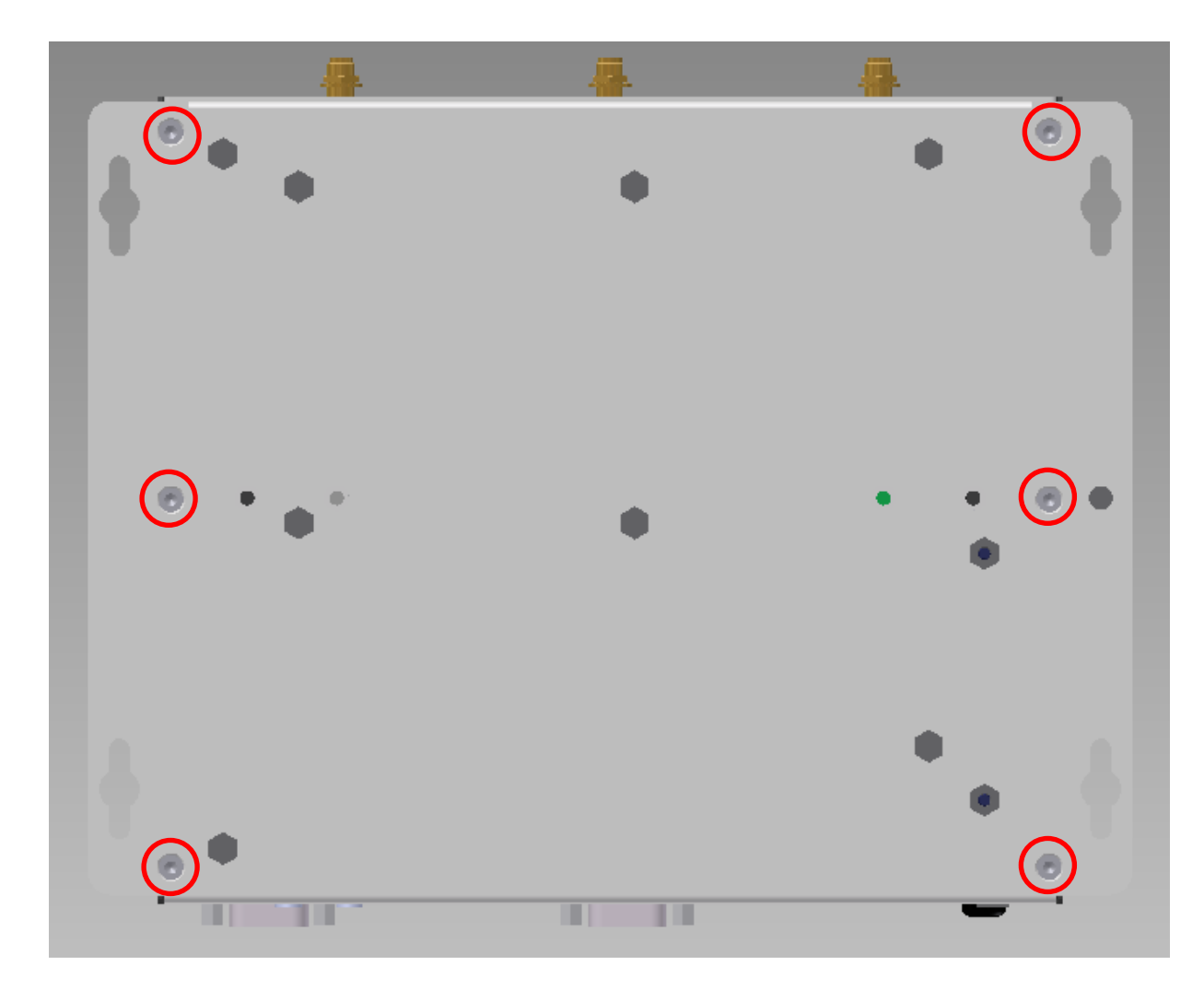

<span id="page-21-0"></span>5. Now gently remove the housing

#### 2.5.2 Re-assemble the device

To re-assemble the device, follow [2.5.1 in](#page-19-1) reverse order

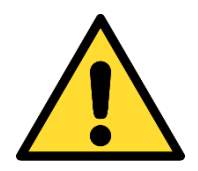

If the gap pad on the housing is damaged, replace with a new one according t[o 2.5.9](#page-26-0) 

Without an intact gap pad proper function of the device cannot be guaranteed!

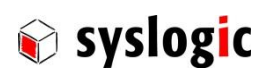

#### <span id="page-22-0"></span>2.5.3 Internal overview

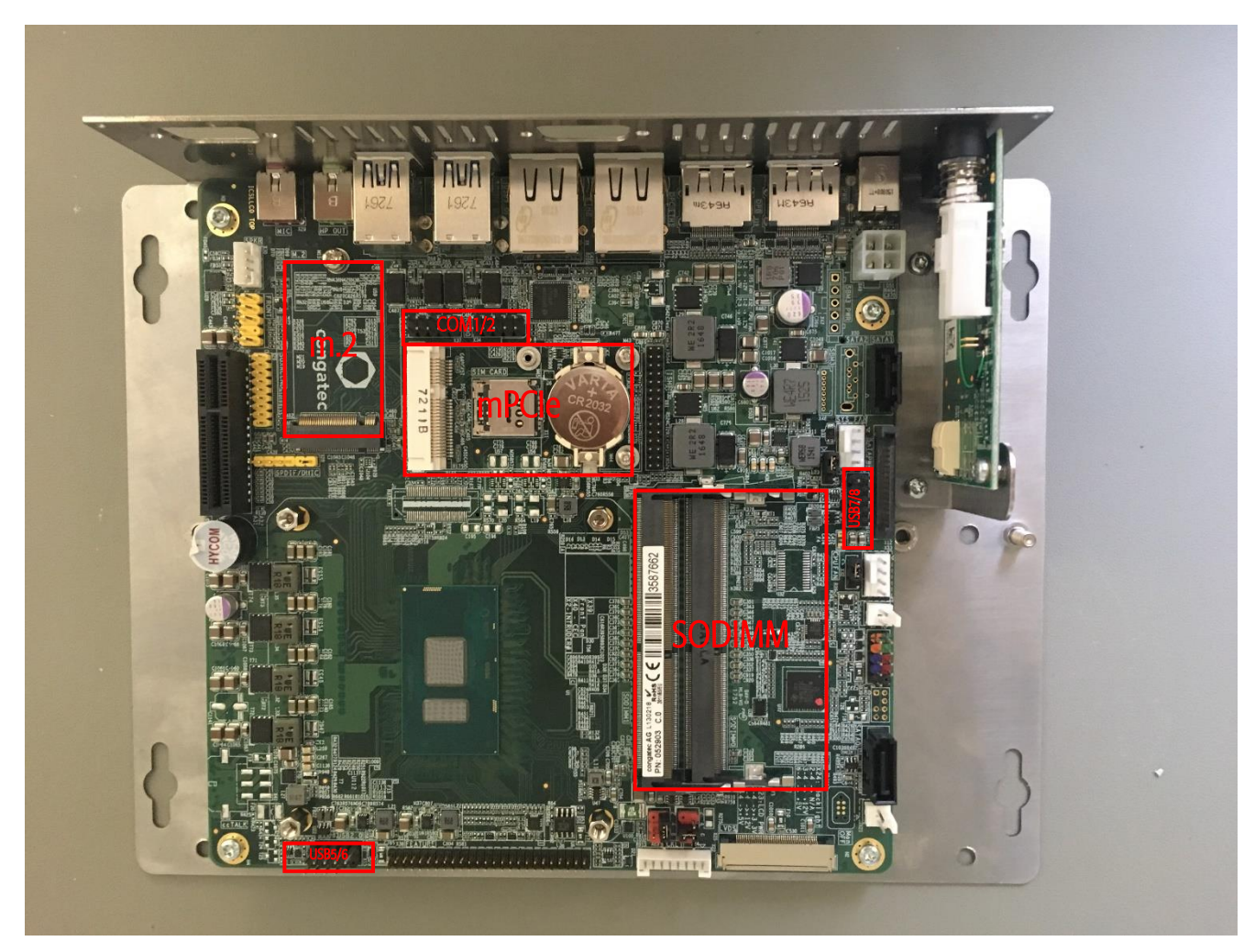

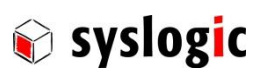

### <span id="page-23-0"></span>2.5.4 Replace SODIMM

1. Gently push the locking of the connector aside and slide the memory module out of the connector

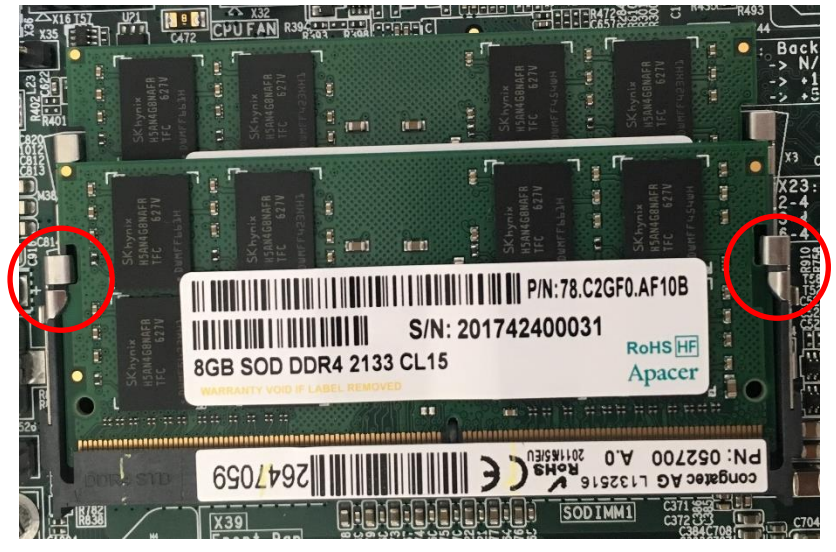

2. Slide the replacement module into the connector in a slight angle

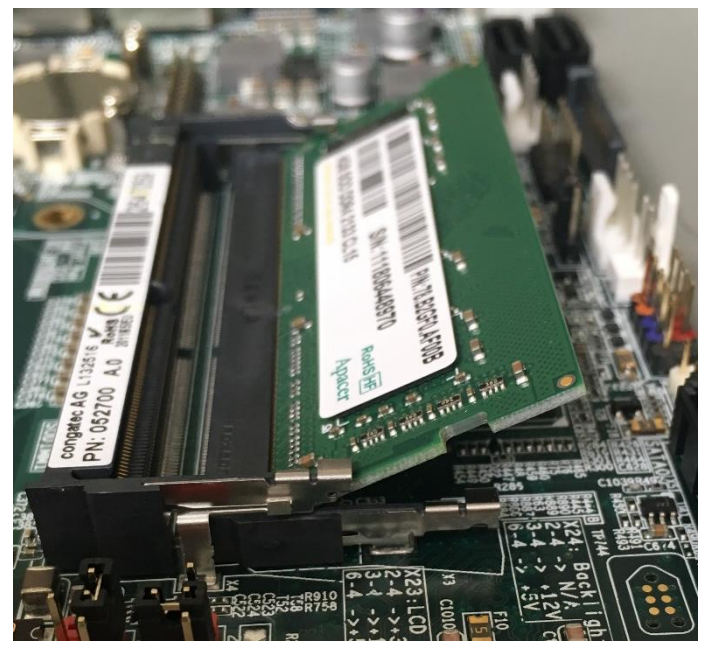

3. Push the module down holding it on both edges until the locking secures the module firmly

#### Important Note

Only replace with module with correct specifications according to [2.4.10 o](#page-15-0)n page [16](#page-15-1)

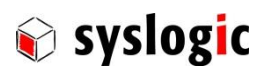

#### <span id="page-24-0"></span>2.5.5 Replace m.2 flash memory

1. Loosen the screw which holds the m.2 module down Tool: Philips screwdriver PH1

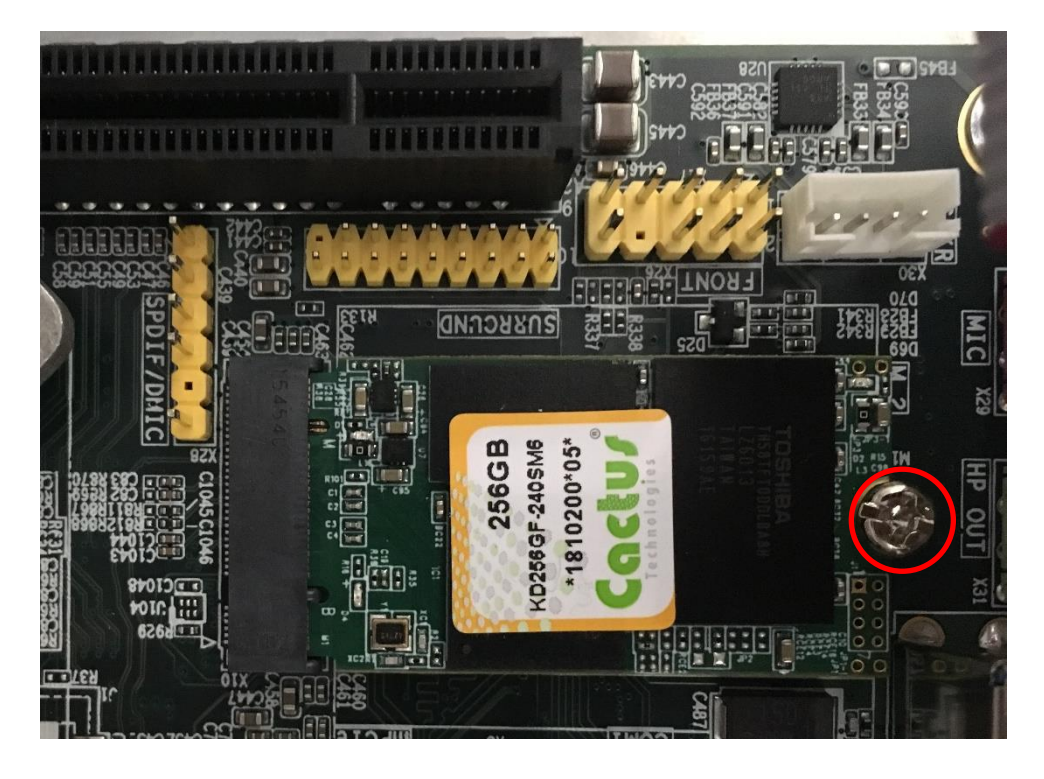

- 2. Slide the m.2 module out of the connector
- 3. Slide replacement module into to connector, gently push it down and fix it on the board with the screw

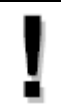

# Important Note

Only replace with module with correct pinout according t[o 2.4.10 o](#page-15-0)n page [18](#page-17-0)

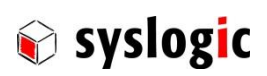

#### <span id="page-25-0"></span>2.5.6 Mount/replace mPCIe module

1. Loosen the screws which hold the mPCIe module down Tool: Philips screwdriver PH0

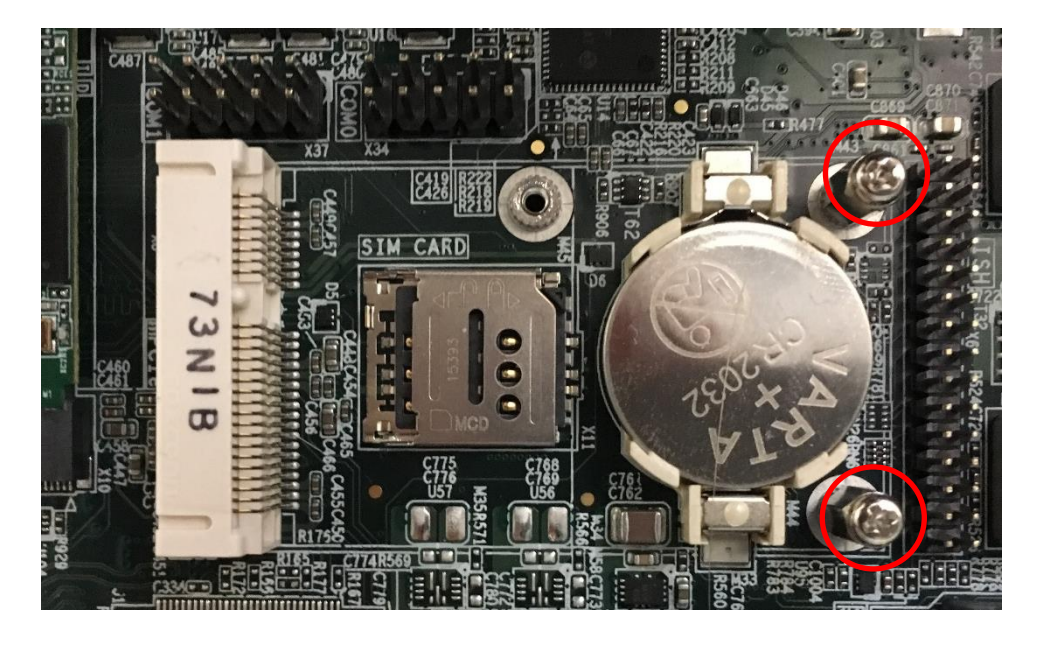

- 2. Slide old module out and mount new or replacing module
- 3. Gently push the module down and fix it on the board with the screw

# Important Note

Only replace with module with correct pinout according t[o 2.4.10 o](#page-15-0)n page [18](#page-17-0)

#### <span id="page-25-1"></span>2.5.7 Replace CMOS battery

- 1. If mounted, remove mPCIe module according to [2.5.6](#page-25-0)
- 2. Pull battery out and replace with new battery
- 3. Re-mount mPCIe module

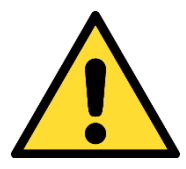

Danger of explosion if battery is incorrectly replaced. Replace only with same or equivalent type recommended by the manufacturer. Dispose of used batteries according to the manufacturer's instructions.

#### <span id="page-25-2"></span>2.5.8 Replace fuse

- 1. Locate the fuse right behind the power connector
- 2. Extract with tweezers and replace with same type (Littelfuse 452004.MRL)

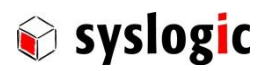

#### <span id="page-26-0"></span>2.5.9 Replace gap pad

- 1. Remove transparent foil from the gap pad and put centred onto the metal plate of the thermal riser
- 2. Cut out the edges so that the threaded holes stay free
- 3. Remove the opaque foil just before mounting the cooling case

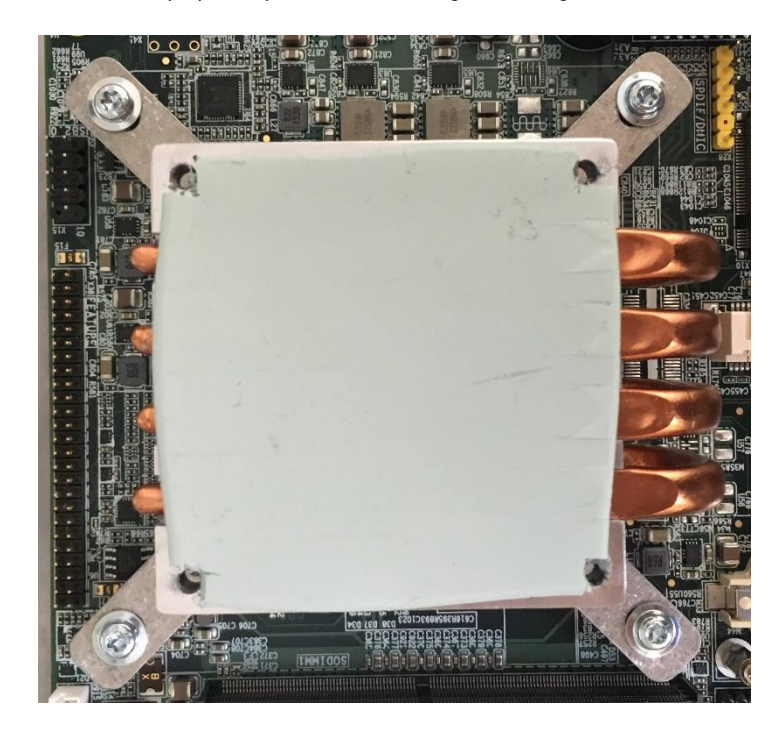

#### <span id="page-26-1"></span>2.5.10 Cleaning the metal housing

For cleaning the metal housing please use a soft cloth and a metal polish.

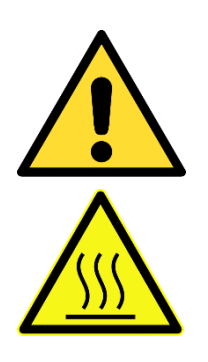

Do not use a coarse scouring cloth, scouring powder or solvent.

#### Cleaning should only be carried out when the device is switched off!

Make sure the device has cooled down to room temperature

#### <span id="page-26-2"></span>2.5.11 Spare parts

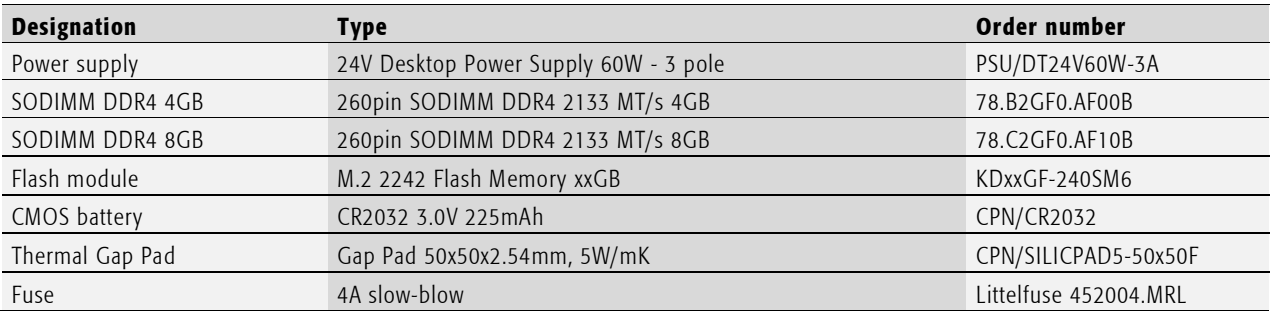

#### <span id="page-26-3"></span>Tab. 9 Spare parts

# <span id="page-27-0"></span>3 Installation Description

# <span id="page-27-1"></span>3.1 Mounting

#### <span id="page-27-2"></span>3.1.1 Desktop mode

In Desktop mode the device is laid flat on the mounting plate onto a table or similar. No fixation is needed.

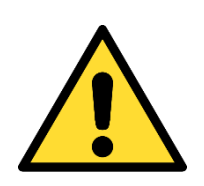

### Cooling

In terms of thermal management this is the worst mounting method since there is no possibility that a convectional airflow through the cooling fins is built-up. Please ensure a wide room of free air around the device and if possible, a forced air flow.

#### <span id="page-27-3"></span>3.1.2 Wall mount

The device can be fixed onto a wall using four screws M4 with the designated mounting holes

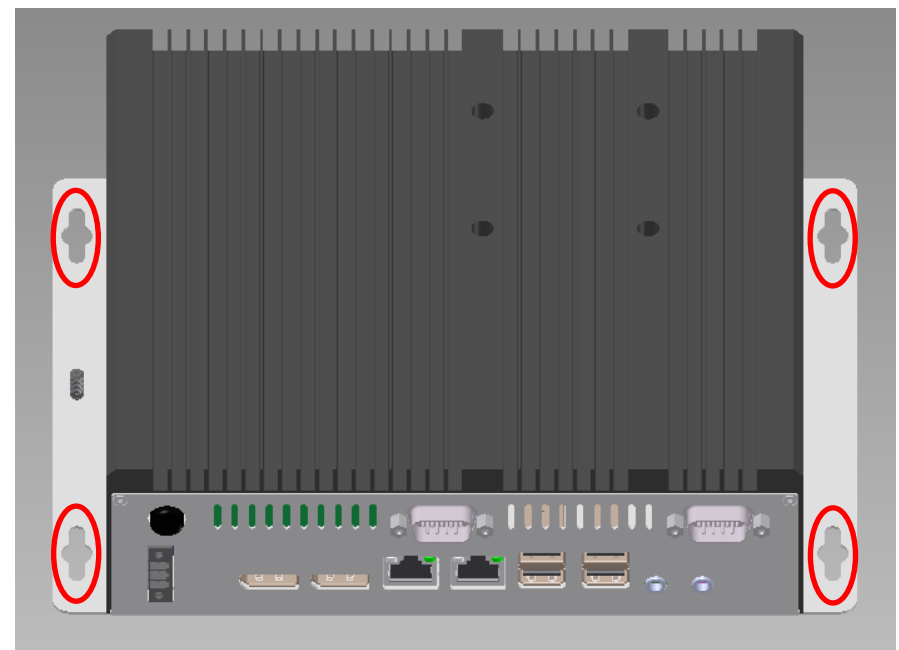

<span id="page-27-4"></span>Fig. 3 Mounting holes

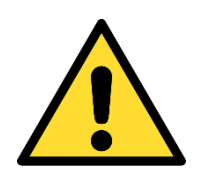

#### **Cooling**

Make sure the wall isn't transferring heat from another source into the mounting plate. Please ensure a wide room of free air around the device and if possible, a forced air flow.

Syslogic

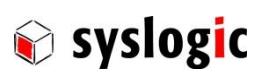

#### <span id="page-28-0"></span>3.1.3 DIN rail

The included DIN rail mounting clips can be attached on the back of the device.

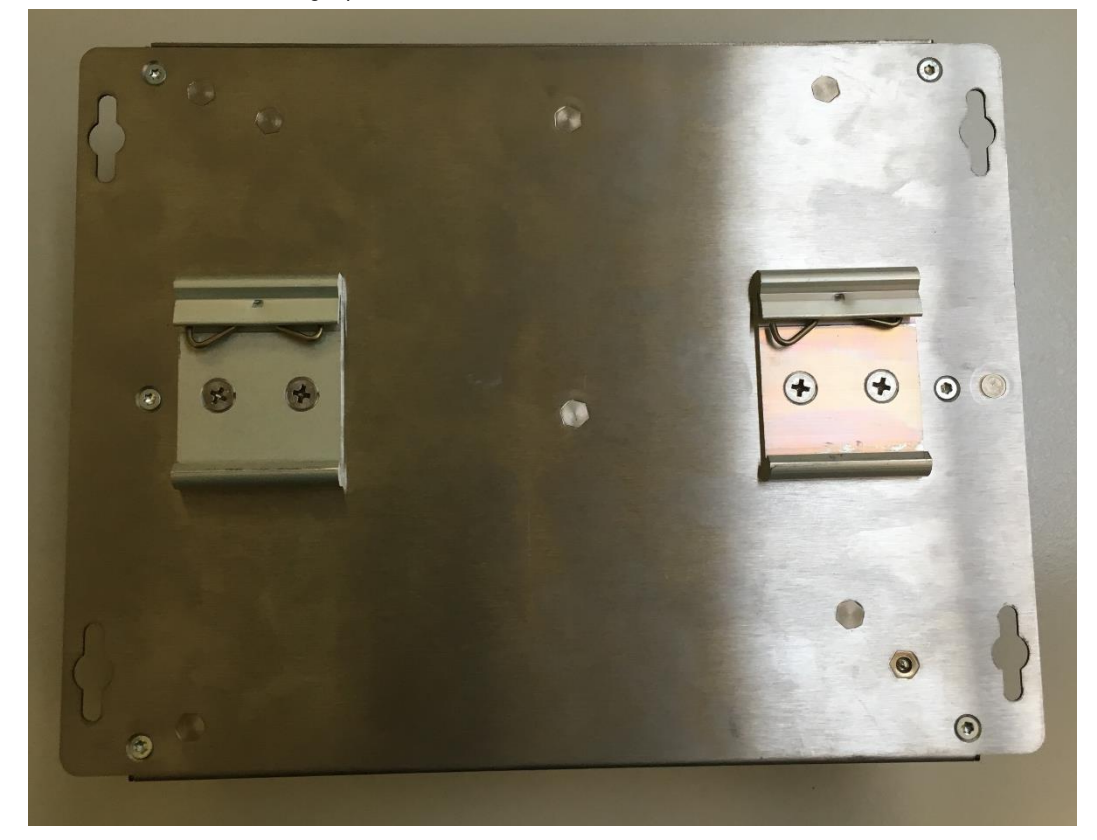

<span id="page-28-1"></span>Fig. 4 DIN rail clips

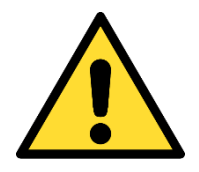

# Cooling

Please ensure a wide room of free air around the device and if possible, a forced air flow.

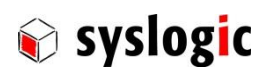

# <span id="page-29-0"></span>3.2 Installation and cabling

#### <span id="page-29-1"></span>3.2.1 Introduction

Installation and cabling of the Industrial PC COMPACT C7 system has to be done with great care; the correct cabling is essential for high operational reliability and the correct grounding is necessary for protection and EMC. To meet the requirements of CE-certification all cables must be shielded. The enclosure must be connected to ground via the DIN-rail or the designated ground bolt (see [4.3](#page-35-0) for details).

#### Important Note

To meet the requirements of EMI/RFI CE-certification, correct mounting, installation and cabling of the Industrial PC COMPACT C7 system according to these guidelines is absolutely necessary.

#### <span id="page-29-2"></span>3.2.2 Powering the Industrial PC COMPACT C7 System

The *logic supply voltage*, i.e. the power driving the electronic circuits (motherboard and extensions) is internally generated from the 12/24VDC power supply input. Remember that the power supply is non-isolated. The power supply has to be connected according to paragraph [2.4.2 .](#page-12-0)  Maximum allowed cable length between AC/DC power supply and system power input is 3m. If the cable is longer than 3m or routed outside the building, special overvoltage and filtering elements have to be installed to comply with the requirements of EMI/RFI CE-certification. When selecting the external power supply, the maximum power dissipation of the system has to be considered.

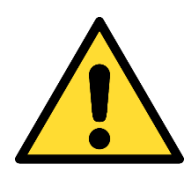

The Industrial PC COMPACT C7 system must only be operated indoors and must be connected to an indoor power supply. Maximum cable length allowed for power supply connection is 3m. If longer cables are used, special overvoltage and filtering elements must be installed to comply with the requirements of EMI/RFI CEcertification.

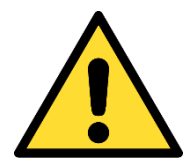

Please make sure that the input voltage does not exceed the recommended operating range otherwise the electronics board could get damaged and correct operation cannot be guaranteed.

Use an overload protected power supply to prevent damage in case of a short inside the system.

The AC/DC power supply must fulfil the requirements for EMI/RFI CE-certification.

#### <span id="page-29-3"></span>3.2.3 Cabling the interfaces

Use appropriate cabling for all interfaces. Shielded cabling is required to meet the EMI/EMC limits.

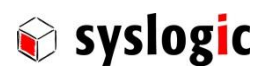

#### <span id="page-30-0"></span>3.2.4 Grounding

п

The system can either be grounded using the designated grounding bolt with appropriate M4 washer and nut or the DIN rail mounting clips. In some cases, it is recommended to connect the shields of the cables to chassis potential at the entry point into the housing cabinet as shown in [Fig. 5.](#page-30-1) If the cables enter a hermetically closed cabinet, use special 360-degree metal clamps (EMI/RFI protected types which contact to the cable shield).

# Important Note

Grounding of the cable's shields using pig-tail wires are not recommended because of their high impedance at high frequencies. It is better to clamp the shields onto a grounded copper rail.

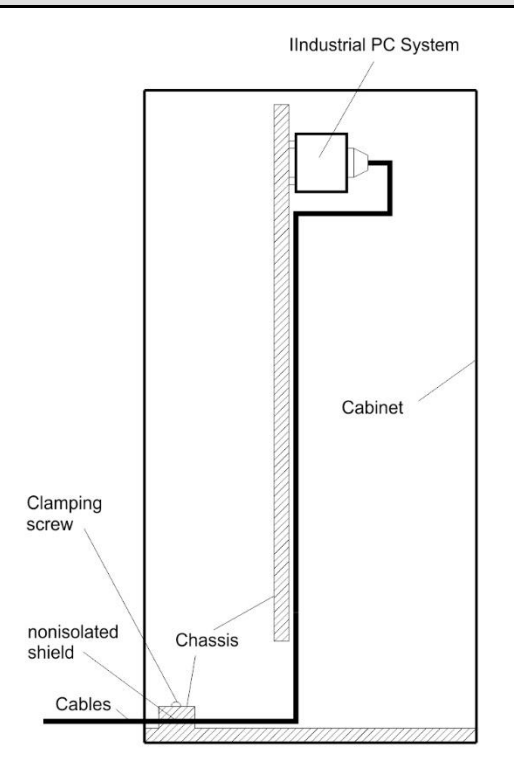

<span id="page-30-1"></span>Fig. 5 Additional grounding of the cable shields at the entry point of a cabinet

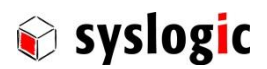

#### <span id="page-31-0"></span>3.2.5 Cabling of communication links

If the communication ports are non-isolated ports, cable shields have to be connected to chassis potential on both sides of the interconnection cable. If the cable is very long, a thick copper wire (10 mm<sup>2</sup>) for potential adjustment is highly recommended. [Fig. 7](#page-32-0) shows a non-isolated system with common chassis ground.

Some of the communication ports are galvanically isolated ports. In such cases the shield of the interconnection cable must be wired to chassis potential only on one side of the cable.

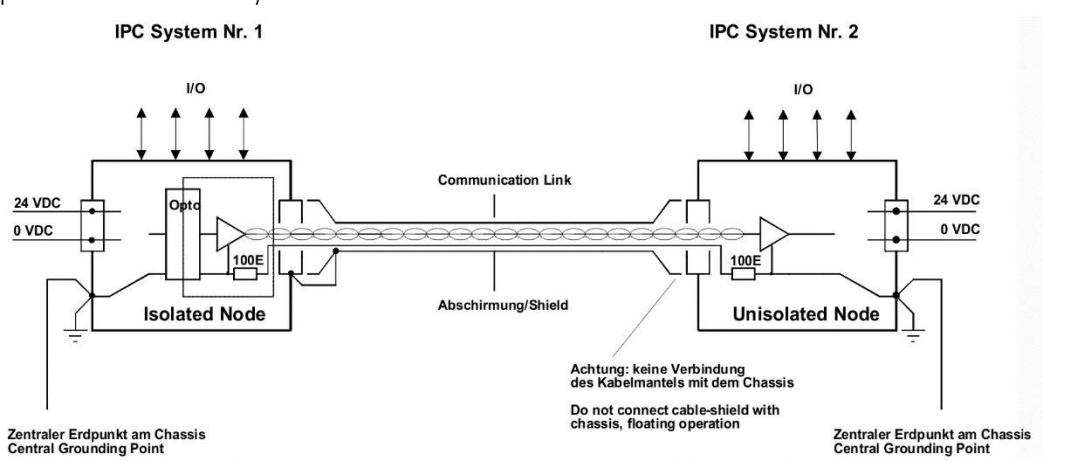

[Fig.](#page-31-1) 6 shows an isolated system with independent grounds.

#### Important Note

Grounding of the cable's shields using *pig-tail wires* are not recommended because of their high impedance at high frequencies. It is better to clamp the shields onto a grounded copper rail.

<span id="page-31-1"></span>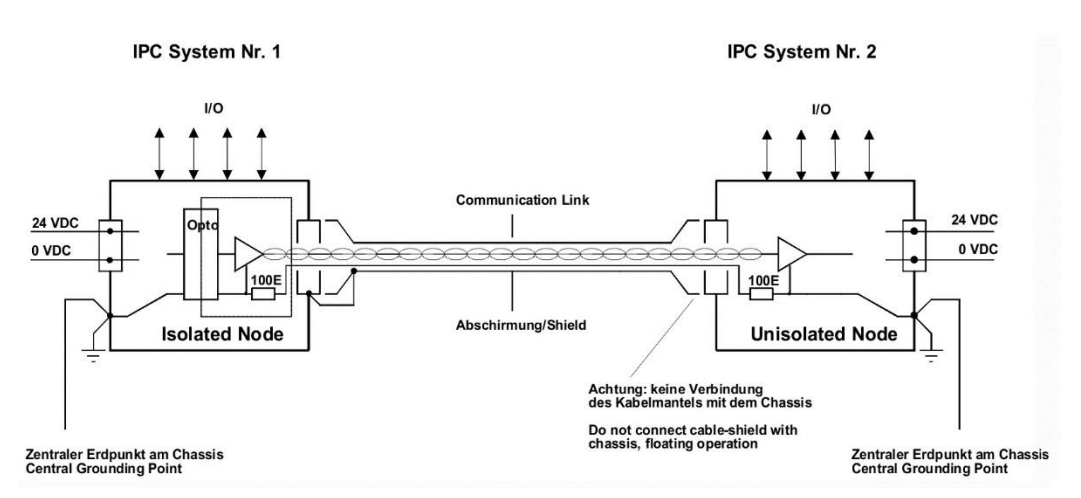

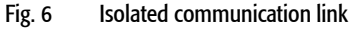

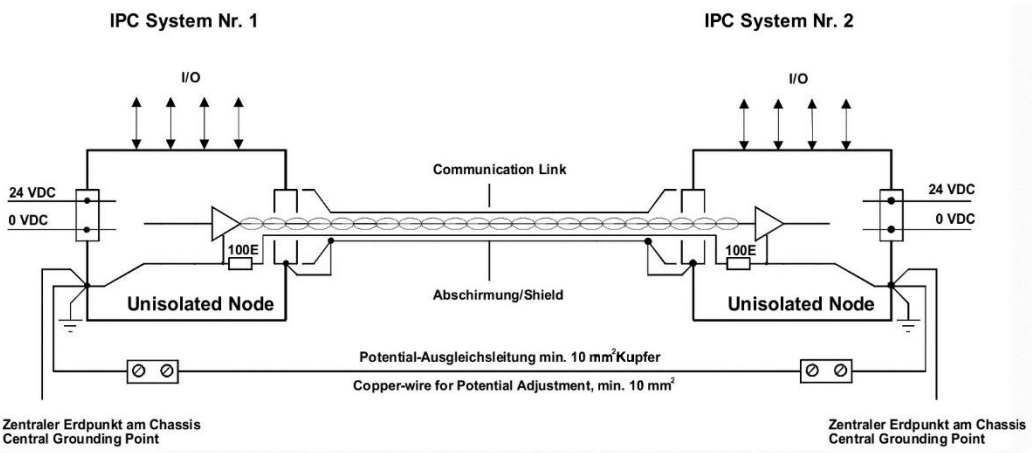

**Zentraler Erdpunkt am Chassis<br>Central Grounding Point** 

<span id="page-32-0"></span>Fig. 7 Non-isolated communication link with common chassis potential

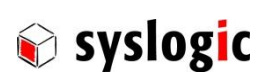

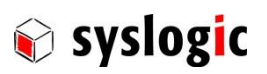

# <span id="page-33-0"></span>4 Technical Data

# <span id="page-33-1"></span>4.1 General Electrical Data

#### Important Note

Do not operate the Industrial PC COMPACT C7 outside of the recommended operating conditions. Otherwise lifetime and performance will degrade. Operating the board outside of the absolute maximum ratings may damage the hardware.

#### Absolute Maximum Ratings

ñ

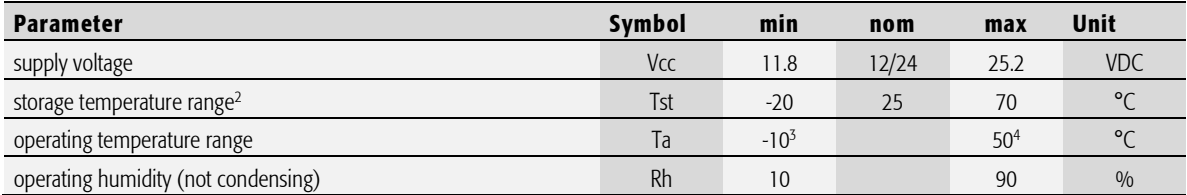

<span id="page-33-2"></span>Tab. 10 General Absolute Maximum Ratings

#### Recommended Operating Conditions

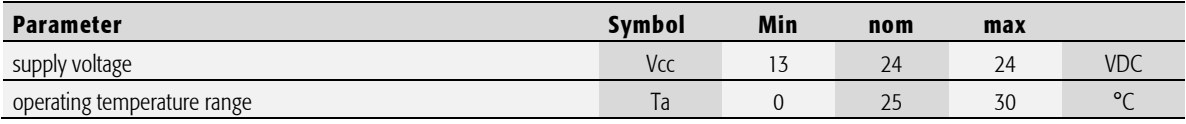

<span id="page-33-3"></span>Tab. 11 General Recommended Operating Conditions

# Maximum cable length

<span id="page-33-5"></span>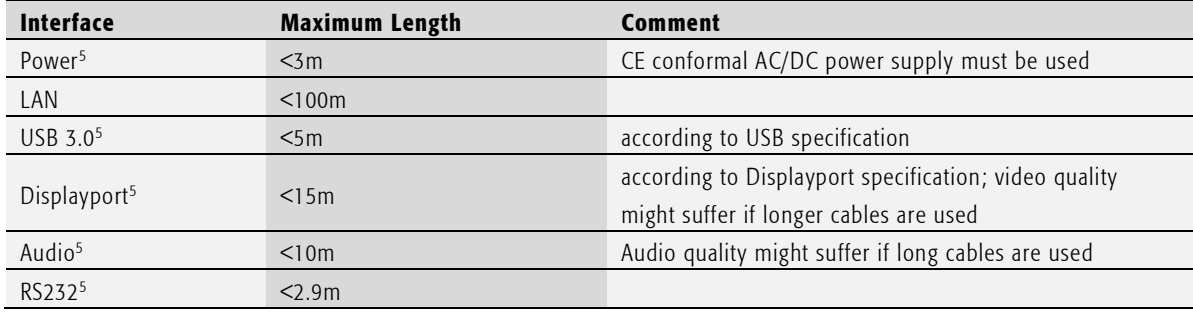

<span id="page-33-4"></span>Tab. 12 Maximum cable length

1

<sup>2</sup> Due to the large effect of self-discharge at high temperature of the lithium battery it is recommended to store the device at around +25°C

<sup>3</sup> Cold start up: 0°C

<sup>4</sup> depending on installed CPU and specific use case; se[e 4.3.2](#page-36-0) 

<sup>&</sup>lt;sup>5</sup> Do not connect to lines directly leaving a building without additional safety measures

### Electrical Characteristics

#### (over recommended operating range, unless otherwise noted)

<span id="page-34-4"></span><span id="page-34-3"></span>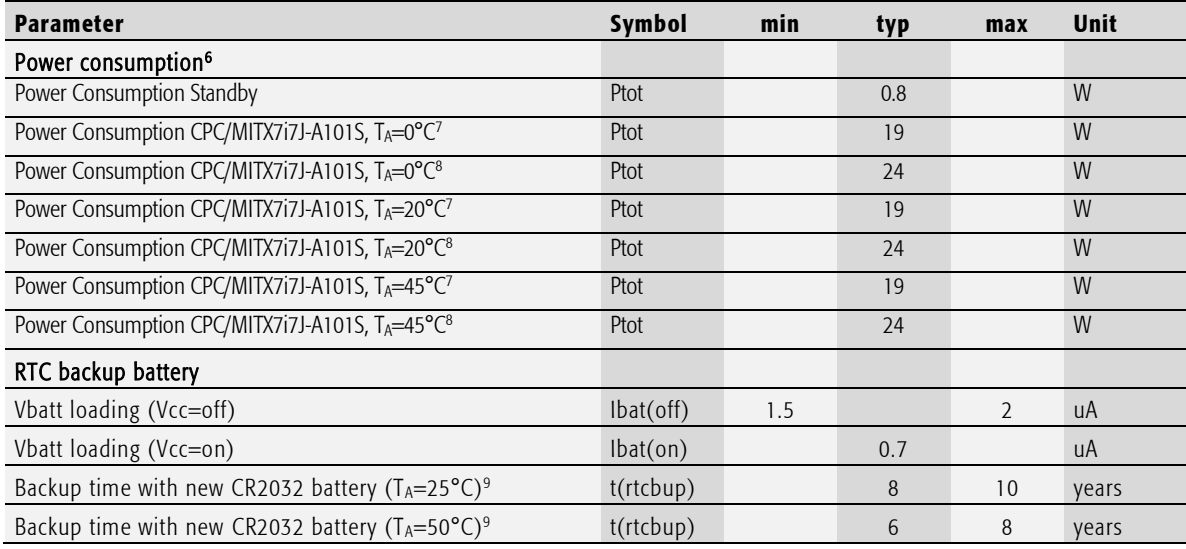

<span id="page-34-5"></span><span id="page-34-1"></span>Tab. 13 General Electrical Characteristics

#### Switching Characteristics (nominal conditions)

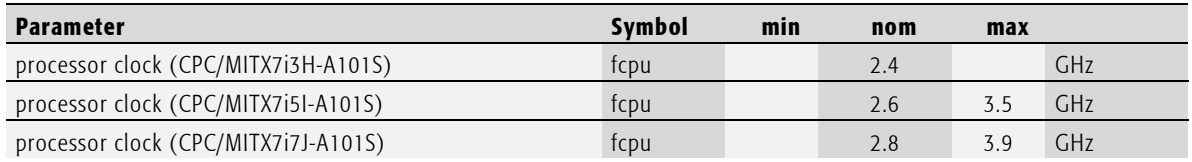

<span id="page-34-2"></span>Tab. 14 General Switching Characteristics

# <span id="page-34-0"></span>4.2 EMI / EMC Specification

The Industrial PC COMPACT C7 system fulfils the following standards:

Emission: EN55032 / CISPR 32 Class A Immunity: EN55035 / CISPR 35 Class A

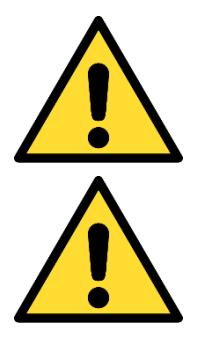

#### Important note

This is a Class A product and not intended to be used in domestic environment. The product may cause electromagnetic interference. Appropriate measures must be taken.

#### Important note

To fullfill class A of EN55032 and EN55024 a CE-conformal AC/DC power supply must be used. Cable length between power supply and device is limited to 3m.

1

<sup>&</sup>lt;sup>6</sup> Power consumption highly depends on configuration of the device

<sup>7</sup> 2x LAN, 1x DP++, 2x USB, idle mode

<sup>8</sup> 2x LAN, 1x DP++, 2x USB, 100% CPU load

<sup>9</sup> Battery lifetime is highly dependent on installation and ambient conditions

user documentation

# Syslogic

# 4.3 Mechanical Data

#### 4.3.1 Without DIN rail mounting clips

<span id="page-35-0"></span>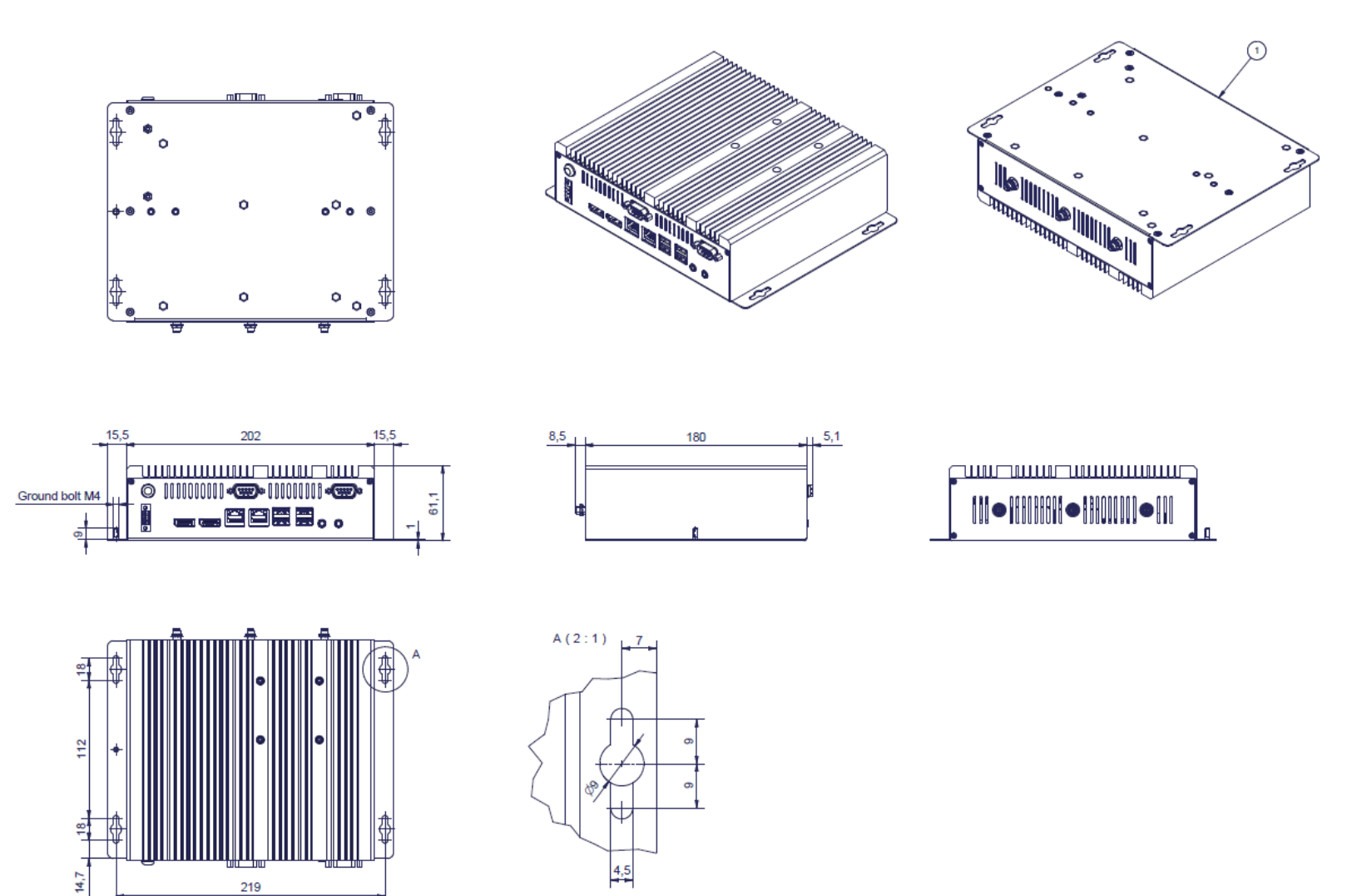

<span id="page-35-1"></span>219

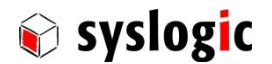

 $\circled{2}$ 

Industrial PC COMPACT C7: user documentation DOC/MITX7ixy-AzzzS; V2.0

### 4.3.2 With DIN rail mounting clips

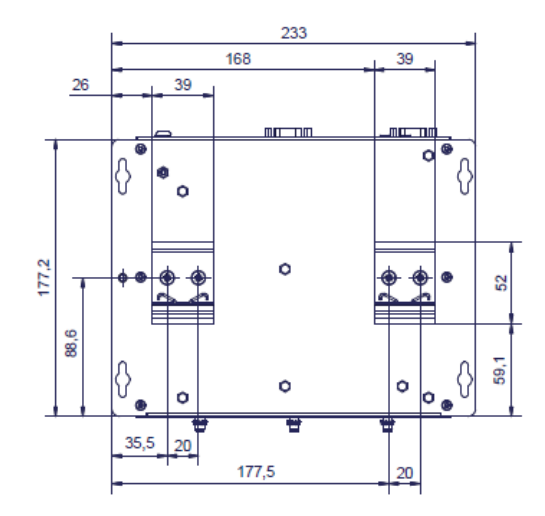

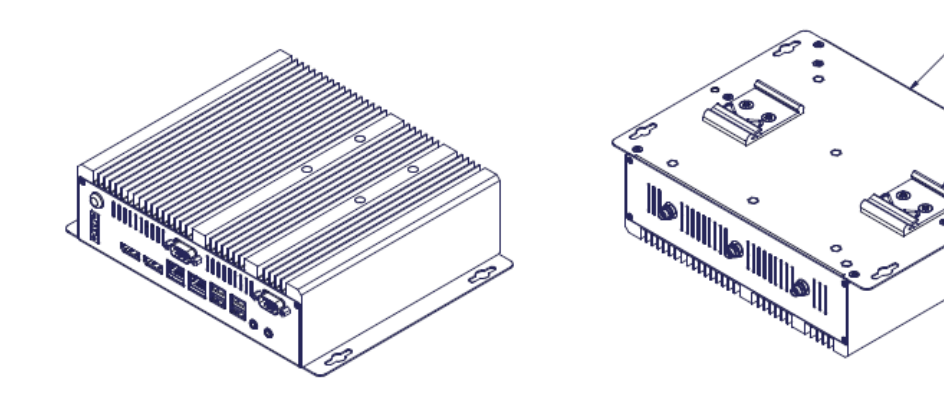

<span id="page-36-0"></span>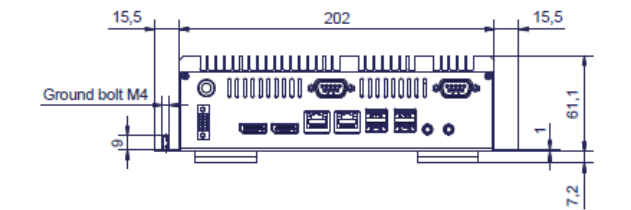

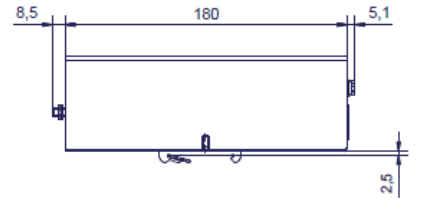

 $A(2:1)$ 

 $L^7$ 

 $\frac{4,5}{4}$ 

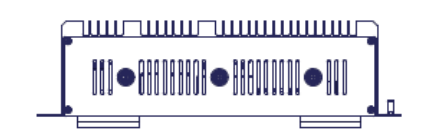

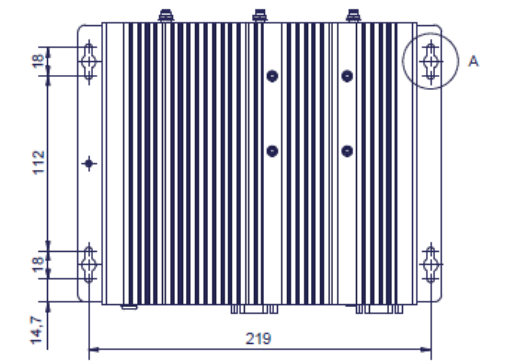

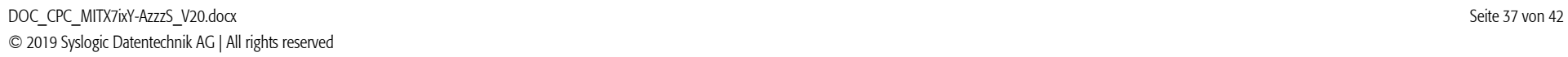

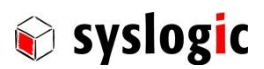

# <span id="page-37-0"></span>4.4 Use cases

To give an idea on how to operate the device in good condition several us cases have been defined to help system integrators choose the best way on how to install the Industrial PC COMPACT C7

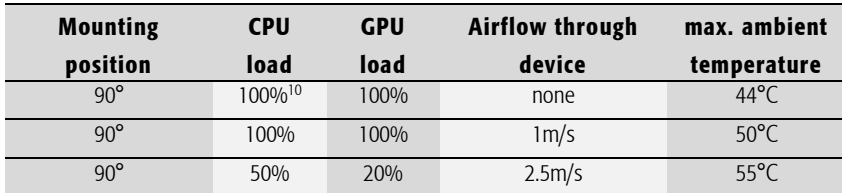

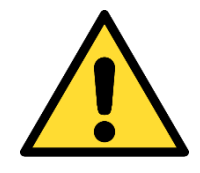

# To ensure proper operation of the device keep inside temperature below  $60^{+0}_{-5}$ °C

For this an onbaord temperature sensor is available. Please contact technical support for assistance.

# Important Note

Maximum ambient temperature is highly dependent on mounting, air flow and CPU/GPU load; with the Intel Thermal Monitoring Technologies the processor automatically reduces the internal CPU clock down to 800MHz when the critical thermal trip points are reached to prevent damage.

**.** 

<sup>&</sup>lt;sup>10</sup> No turbo mode possible

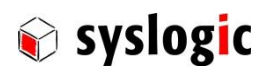

# <span id="page-38-0"></span>5 Firmware

# <span id="page-38-1"></span>5.1 Software Structure

The x86 CPU board based system is based on the following software structure:

#### BIOS (Basic Input/Output System)

- Power On Self Test (POST)
- Initialization of standard peripheral devices
- Boot procedure for the Operating System

#### OS (Operating System)

- Initialization of additional peripheral devices
- Start procedure for the Application Programs **Note**: Refer to the OS documentation for detailed information

#### Application Programs

- Initialization of system, communications and external devices
- Start procedure for the Control Tasks Note : Refer to the Application Programs documentation for detailed information

# <span id="page-38-2"></span>5.2 Firmware Functions

The PC board is setup with BIOS firmware. Some standard PC/AT peripheral devices (e.g. Keyboard/Mouse) are directly supported by the BIOS, BIOS extensions and Operating Systems. Some peripheral devices (e.g. Ethernet) are directly supported by standard communication software (e.g. TCP/IP stacks, TCP packet drivers) others need special programming. Please refer to the appropriate documentation for detailed information.

# <span id="page-38-3"></span>5.3 Application Programming Interface (API)

By default, the system does not contain any special API beside the installed BIOS. Please contact technical support for assistance.

# <span id="page-38-4"></span>5.4 Supported Operating System

The device only supports 64bit operating systems

Syslogic offers and supports Windows and Linux Debian operating systems. Please visi[t www.syslogic.com](http://www.syslogic.com/) for the latest releases.

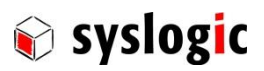

# <span id="page-39-0"></span>6 Product Revision History

# <span id="page-39-1"></span>6.1 Hardware

This paragraph lists the different hardware revisions of the Industrial PC COMPACT C7 delivered beginning with the first production lot. Note that prototypes are not included and must be returned to factory for upgrade or replacement. All information listed in this document relies on definitive state hardware. Therefore, this information may be incompatible with the prototyping hardware.

# Important Note

This document always covers the newest product revision listed in Tab. 15. Please contact the manufacturer's technical support for upgrade options.

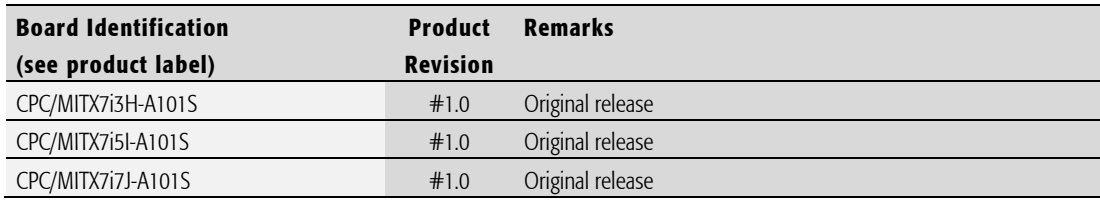

<span id="page-39-3"></span>Tab. 15 Hardware Revision State

# <span id="page-39-2"></span>6.2 Firmware

This paragraph lists the different firmware versions of the Industrial PC COMPACT C7 systems delivered beginning with the first production lot. Note that prototyping boards are not included and must be returned to factory for upgrade or replacement. All information listed in this document relies on definitive state hardware. Therefore, this information may be incompatible with the prototyping board hardware.

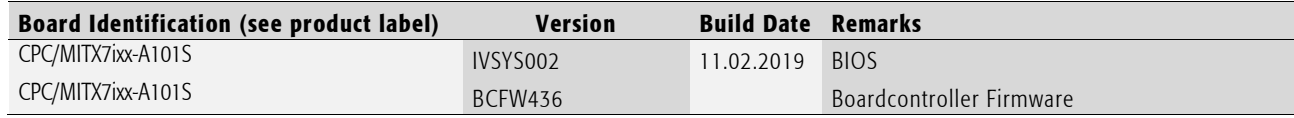

<span id="page-39-4"></span>Tab. 16 Firmware Revision State

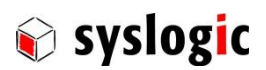

# <span id="page-40-0"></span>6.3 Errata

This paragraph lists some important errata of the current boards to enable workarounds in user software. Additional errata might be present, but a workaround is already implemented in the BIOS. It is important therefore that neither the application software nor the operating systems reprograms the processor chipset's configuration registers.

Note that prototype board errata (boards with revision #0) are not listed here. Contact Syslogic technical support for prototype board information.

Additional errata of the processor chipset can be found at: https://ark.intel.com

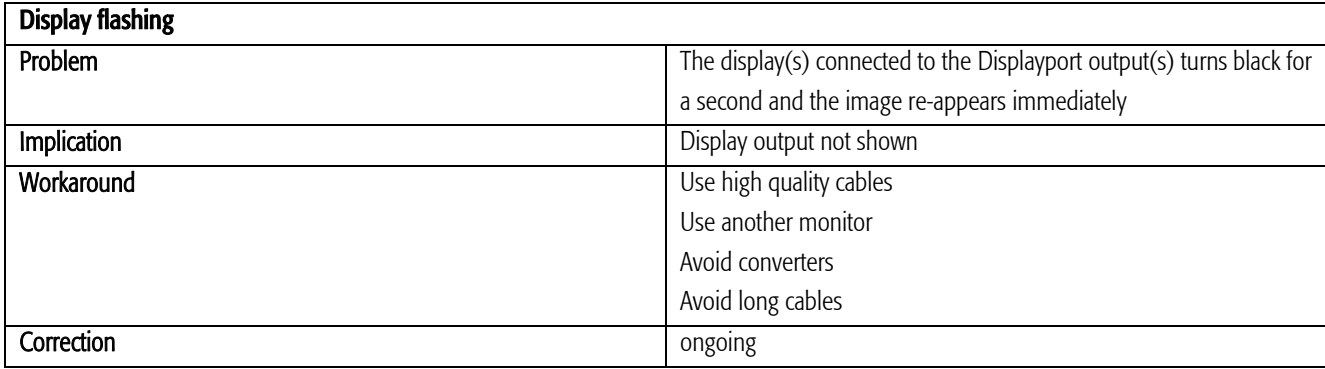

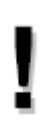

# Important Note

This document always covers the latest product revision listed in Tab. 15 Please contact the manufacturers technical support for upgrade options.

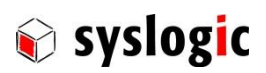

# <span id="page-41-0"></span>7 Manufacturer Information

# <span id="page-41-1"></span>7.1 Contact

Our distributors and system integrators will gladly give you any information about our products and their use. If you want to contact the manufacturer directly, please send an email message containing a short description of your application and your request to the following address or use one of the information or technical support request forms on our internet homepage:

Syslogic Datentechnik AG Taefernstrasse 28 CH-5405 Baden-Daettwil/Switzerland

e-mail: [support@syslogic.com](mailto:support@syslogic.com) Web: [www.syslogic.com](file://///SYSLOGIC/KDATA/RECORDS/P35/6/21638690/Dokumentation/www.syslogic.com) T: +41 56 200 90 40  $F: +41\,56\,200\,90\,50$ 

# <span id="page-41-2"></span>7.2 Warranty

Our products are covered by a world-wide manufacturer's warranty. The warranty period starts at the delivery time from our official distributor to the customer. The duration of the warranty period is specified in the respective product catalogues and the offers. All products carry a job number for identification. The manufacturing data and deliveries are registered in a high-level quality management system.

The warranty covers material and manufacturing defects. All products must be returned via the official distributor to the factory for repair or replacement. The warranty expires immediately if the products are damaged of operation outside of the specified recommended operating conditions. The warranty also expires if the date code or job number listed on the product is altered or rendered unintelligible. The warranty does not include damage due to errors in firmware or software delivered with the products.

# <span id="page-41-3"></span>7.3 RMA Service

Syslogic offers a Return Material Authorization process to simplify handling of devices that needs to be returned to the manufacturer. Please follow the instructions on our web page: [https://www.syslogic.com](https://www.syslogic.com/) to get best service.